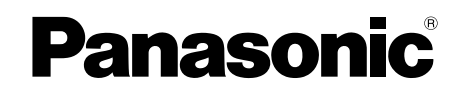

# 使用說明書

普通紙傳真機 **KX-FP711TW**

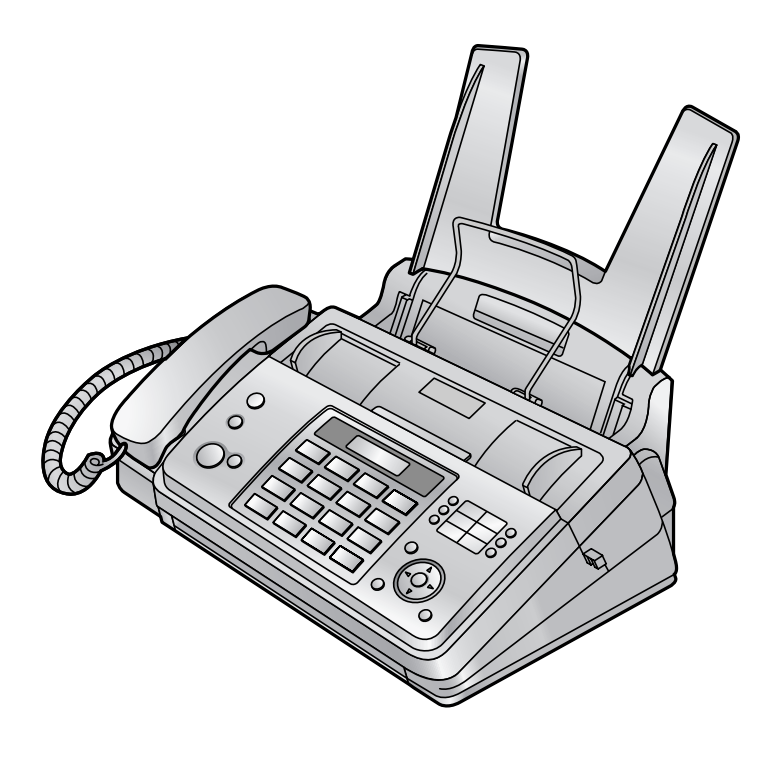

使用本機器之前請先詳閱使用說明書,並妥 善存放本手冊以備將來參考之用。

本機符合交通部電信總局雙模來電顯示規 格。請確認您與對方的線路是否有支援此功 能。

#### 感謝您購買 Panasonic 傳真機。

### 您需要記錄以下項目

請在此附上您的銷售收據。

#### 供您將來參考之用

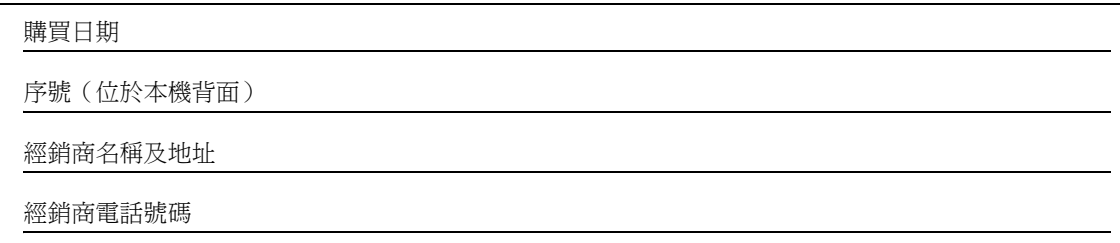

小心:

● 請勿在紙張的列印面使用橡皮擦,以防造成列印結果模糊。

#### 產品處置、轉贈或回收注意事項:

- 本產品可用來儲存您的私人 / 機密資訊。為了維護您的隱私 / 機密資訊,建議您在處置、轉贈或回收本產品前,先 將電話簿(或來電者資訊)從記憶體中刪除。
- 請注意影印或接收過的文件影像會留在使用過的轉寫帶上。處理使用過的轉寫帶時請謹慎。

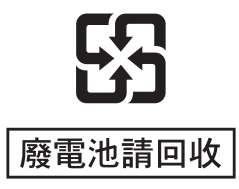

環境:

● Panasonic 的戰略方針是在產品製造的每個環節中注重對環境保護的顧慮,從產品開發到節能省電設計,刀至於從 提升產品重複使用性到不造成浪費的產品包裝方式。

#### 版權:

● 本手冊之版權屬台松電器販賣股份有限公司(PMST)所有。根據版權法的規定,未經 PMST 事先的書面同意, 不得以任何形式對該手冊進行整體或部份複製。印刷日期:2009.05

#### © Panasonic Communications Co., Ltd. 2009

松下通信系統設備株式會社 2009

# 安全注意事項

為了避免嚴重傷害或對您的生命財產造成損害,請在使 用本機前詳閱本節,以確保您可適當並安全地操作本 機。

● 因誤解文意或不當操作所造成的危險和傷害程度, 可使用下列符號加以區分和描述。

警告及緊急處理方法

此符號表示潛在的危險,可能會導致嚴重傷害或死 亡。

小心

此符號表示會造成輕微傷害或損壞機器的危險。

● 下列符號用於區分及描述要留意的指示類型。

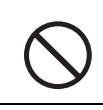

這種符號用來提醒使用者絕不能執行的 特定作業程序。

這種符號用來提醒使用者安全地操作機 器所需的特定作業程序。

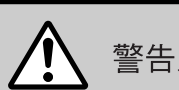

警告及緊急處理方法

#### 電源和接地連接

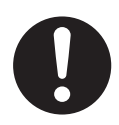

如果本機冒煙、發出異味或異常的聲音,請 從電源插座上拔下本機插頭。這情況可能會 造成火災或觸電。確定已停止冒煙,然後與 授權服務中心聯絡。

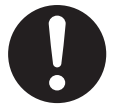

只能使用本機上標示的電源。如果不確定家 中的電源類型,請洽詢您的經銷商或當地的 電力公司。

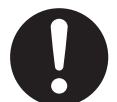

基於安全考量,本機配備有接地插頭。如果 您沒有接地插座,請進行安裝。請勿修改此 插頭而破壞安全功能。

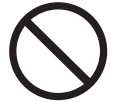

請勿在電源線上放置物品。將本機安裝在不 會被人踩踏或電源線絆倒的地方。

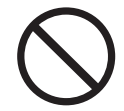

請勿使電源插座及延長線過度負荷。這會導 致火災或觸電的危險。

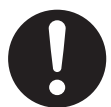

請確實將 AC 電源變壓器 / 電源插頭插入電 源插座。否則可能因為觸電或過熱現象導致 火災。

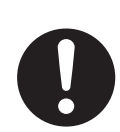

請定期將 AC 電源變壓器 / 電源插頭從電源 插座中拔除,並以乾布清潔變壓器和插頭上 的灰塵。灰塵累積過多時可能造成絕緣功能 損壞,無法避免遭受濕氣等的影響而引發火 災。

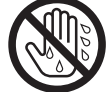

請勿用濕的手觸摸插頭。避免觸電的危險。

安裝

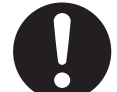

請將本機置於穩固的水平表面上。機器掉落 可能會造成嚴重的損壞或傷害。

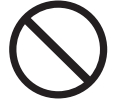

為避免火災或觸電的危險,請勿將本產品暴 露在雨水或濕氣中。

### 重要資訊

### 操作時的安全措施

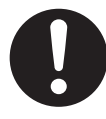

清潔前,請先從電源插座拔下本機插頭。請 勿使用液體或噴霧清潔劑。

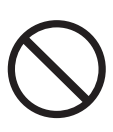

請勿覆蓋機器上的插槽和開口。這些插槽和 開口具有通風和預防過熱的作用。請勿將本 機置於散熱器旁,或是無法提供良好通風的 地方。

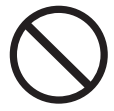

請勿將任何物品從插槽推入本機。這會導致 火災或觸電的危險。請勿潑灑任何液體在本 機上。

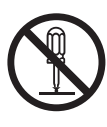

為了減少觸電的危險,請勿拆解本機。需要 維修服務時,請將本機送至經授權的服務中 心。打開或移除蓋子可能使您暴露於電壓或 其他危險中。不正確的重新組裝可能導致今 後使用時觸電。

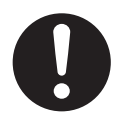

請遵守機器上標示的所有警告和說明。

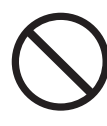

請勿將液體(去污劑、清潔劑等)潑灑在電 話線插頭上,或弄濕電話線插頭。以免引發 火災。如果電話線插頭濕了,請立刻將它從 牆上的電話插孔拔除,且不再使用。

發生下列情況時,請從電源插座拔下本機插 頭,並洽詢經授權的服務中心進行維修:

- 電源線損壞或磨耗時。
- 液體潑灑至本機內部時。
- L 機器暴露於雨或水中時。
- 遵照使用說明書的說明,本機卻無法正 常操作時。請僅進行使用說明書中提到 的調整。不當的調整可能導致經授權的 服務中心需要進行額外的維修。
- 本機器摔落或機體損壞時。
- 本機的性能出現明顯的變化時。

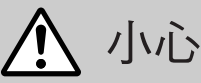

#### 安裝和重新佈線

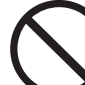

在打雷時,請勿安裝電話線路。

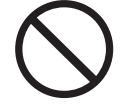

除非電話線插孔是為潮濕處使用所特別設計 的,請勿將插座安裝於潮濕的地方。

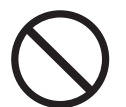

除非已切斷電話線與網路介面的連接,請勿 觸碰未絕緣的電話線或端子。

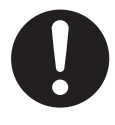

安裝或改裝電話線路時,請小心。

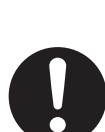

# 重要的安全說明

使用本機時,請務必遵守基本安全預防措施,以減少發 生火災、觸電或個人受傷的危險。

- 1. 請勿將本機置於近水處使用,例如靠近浴缸、臉 盆、廚房水槽等的地方。
- 2. 遇到大雷雨時,請避免使用電話,但無線電話除 外。閃電可能導致觸電的危險。
- 3. 本機附近發生瓦斯漏氣時,請勿使用本機撥打報案 電話。

妥善存放本說明

# 為了取得最佳性能

#### 安裝位置

- 為避免故障,請勿將本機放在會產生強烈磁場的電 視或揚聲器等家用電器旁。
- 環境
- 將本機遠離會產生電子雜訊的裝置,例如螢光燈和 馬達。
- 本機應放置在沒有灰塵、避免高溫和不會產生震動 的地方。
- 請勿將本機暴露於直射的陽光下。
- 請勿在本機上放置任何重物。
- 若長時間不使用本機,請從電源插座拔出本機插 頭。
- 請勿將本機器置於熱源附近,例如暖爐、廚房火爐 等。也應避免放置在潮濕的地下室。

#### 日常保養

● 請使用柔軟的布擦拭機器的外部。請勿使用揮發 油、稀釋劑或任何磨料粉。

# 1. 簡介和安裝

#### 西コノナ

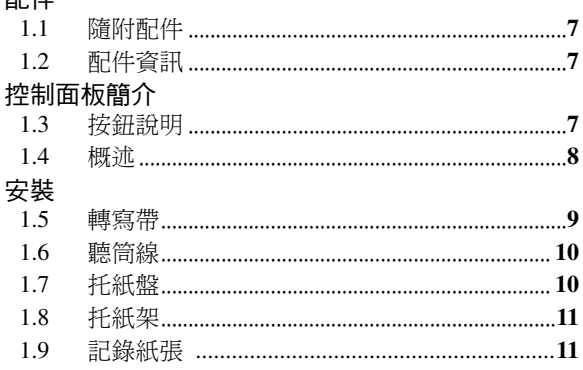

# 2. 準備工作

#### 連接和設定  $2.1$  $2.2.$ 音量  $2.3$ 初始設定  $2.4$  $2.5$  $2.6$

# 3. 電話

#### 自動撥號 將姓名和電話號碼儲存至電話簿....................... 16  $3.1$  $3.2$  $3.3$  $3.4$  $3.5$ 來電號碼 3.6 3.7 回撥/儲存之前先編輯電話號碼........................ 18 3.8 3.9 將來電者資訊儲存到電話簿 / 單鍵速撥 ......... 19  $3.10$

# 4. 傳真

#### 傳直文件

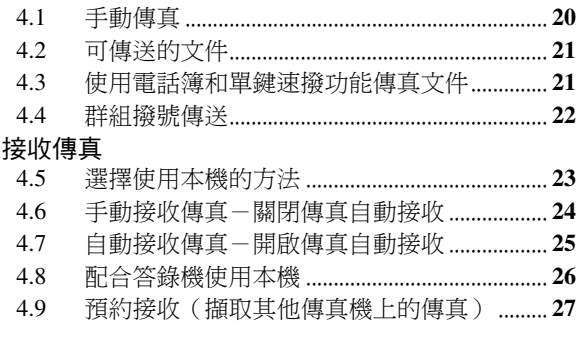

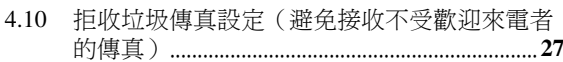

# 5. 影印

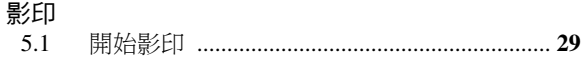

# 6. 登錄功能

#### 功能簡介

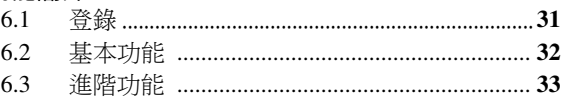

# 7. 說明

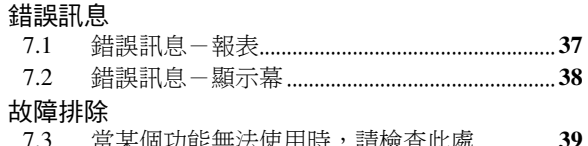

# 8. 維護

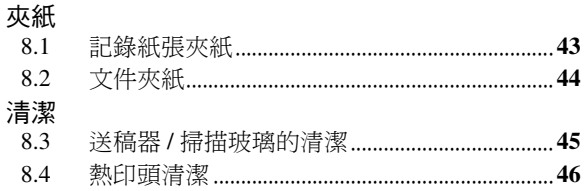

#### $9. -$ -般資訊

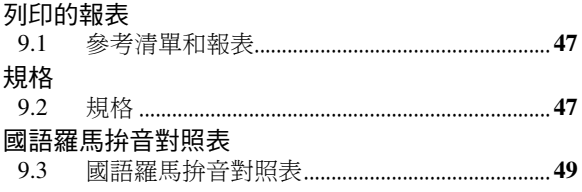

# 10. 索引

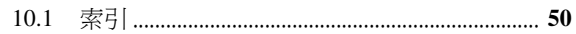

<span id="page-6-9"></span><span id="page-6-8"></span><span id="page-6-5"></span><span id="page-6-4"></span><span id="page-6-2"></span><span id="page-6-1"></span><span id="page-6-0"></span>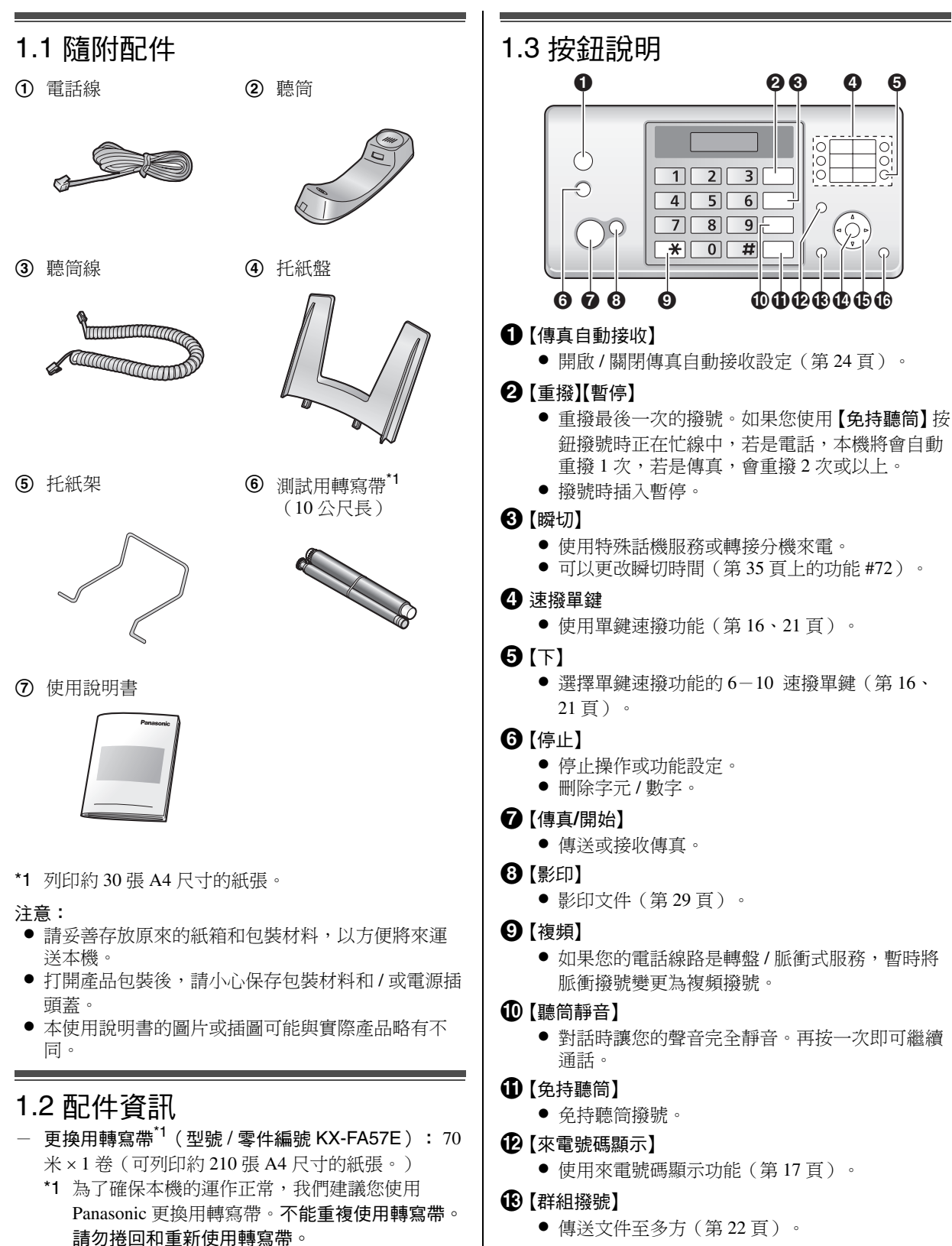

- <span id="page-6-7"></span><span id="page-6-6"></span><span id="page-6-3"></span> $\bigoplus$  【設定】
	- 功能設定時,儲存設定。

### O 導航鍵

### [+][-][▲][▼][-][►][電話簿][音量]

- 調整音量(第13頁)。
- 搜尋已儲存的項目(第16[、](#page-20-1)21頁)。

**1** 【功能】

L 開始或結束功能設定。

<span id="page-7-0"></span>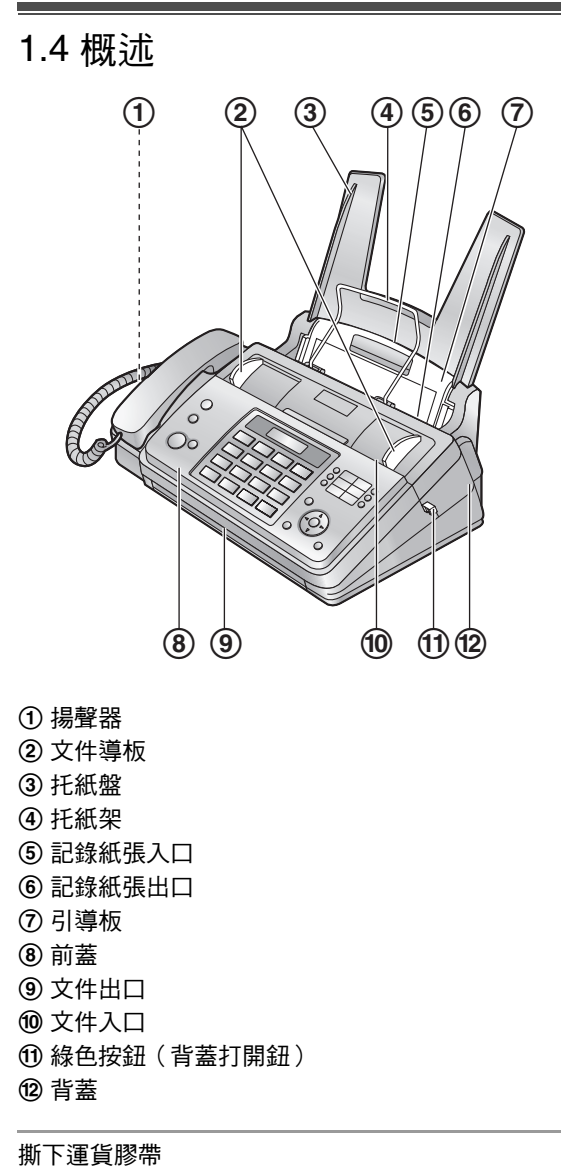

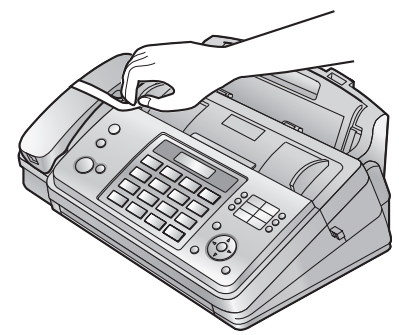

# <span id="page-8-4"></span><span id="page-8-1"></span><span id="page-8-0"></span>1.5 轉寫帶

- 本機隨附的轉寫帶為測試用轉寫帶。
- **1** 拉起中央部份以開啟前蓋。

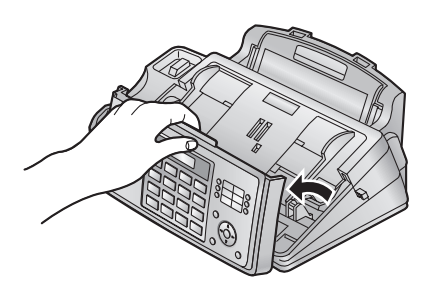

**2** 按下綠色按鈕(1)以鬆開背蓋。 ● 您也可以按下綠色桿子(2), 將背蓋鬆開。

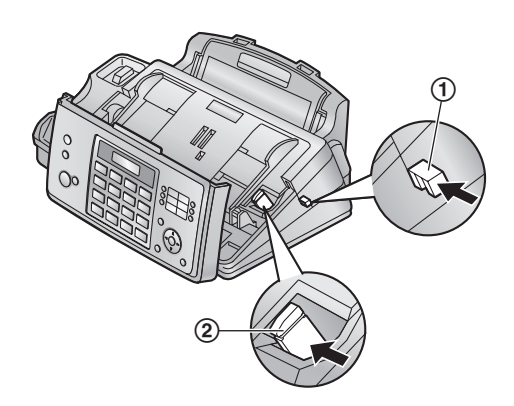

**3** 打開背蓋。

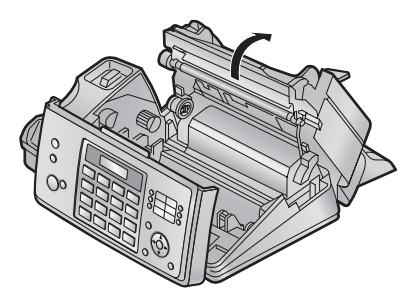

- <span id="page-8-3"></span>**4** 將轉寫帶的藍色齒輪插入本機左前側的插槽 (3),並將轉寫帶的白色齒輪插入本機左後側的 插槽(4)。
	- 觸摸到轉寫帶不會產生任何危險,而且不會像複 寫紙一樣沾在手上。
	- 確定已按照下圖安裝藍色齒輪(3)和白色齒輪  $($  (4)  $)$  。

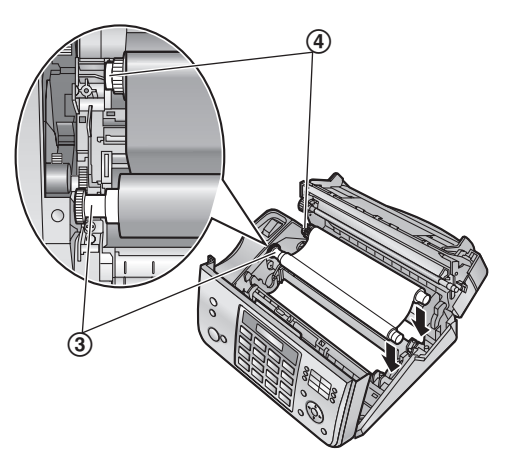

<span id="page-8-2"></span>5 將藍色齒輪(6)依箭頭的方向旋轉,直到收緊轉 寫帶為止(6),使轉寫帶至少在藍色軸芯上捲了 一圈(7)。

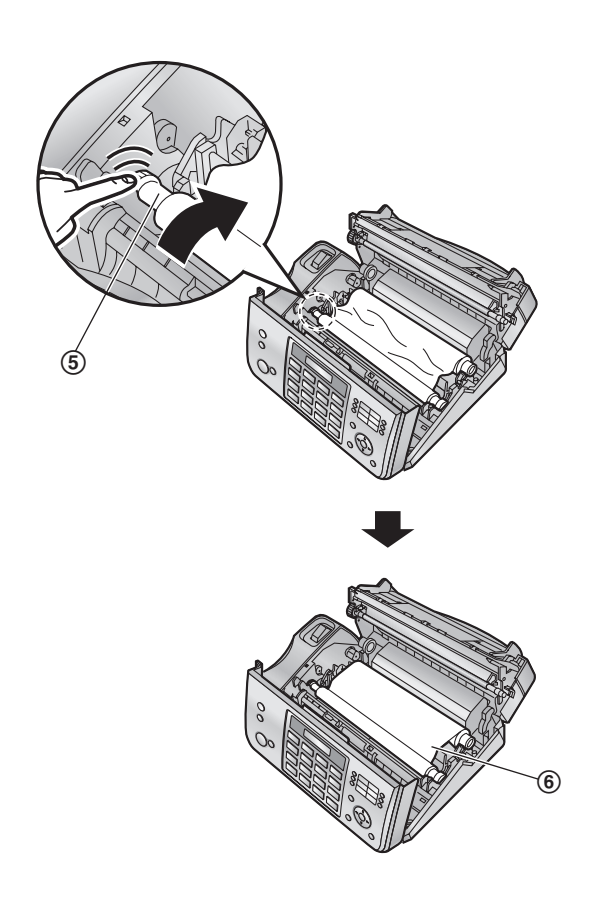

正確

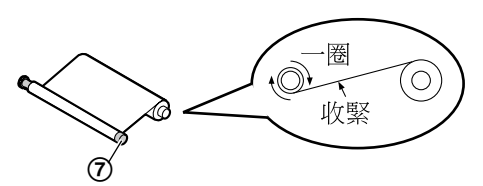

不正確

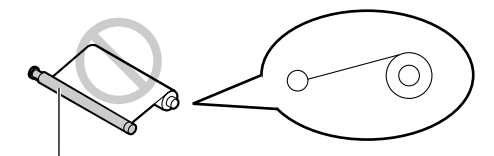

藍色軸芯上沒有捲上轉寫帶。

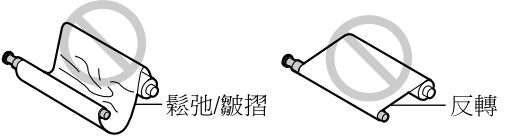

**6** 按下兩端有凸點的位置(8),牢牢地關上背蓋。

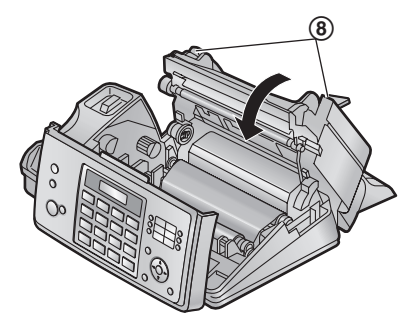

<span id="page-9-2"></span>**7** 牢牢地關上前蓋。

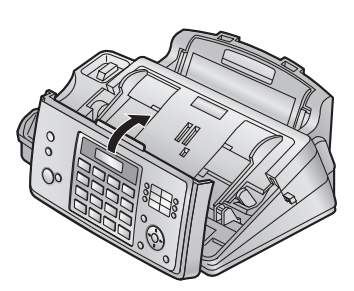

<span id="page-9-0"></span>1.6 聽筒線 連接聽筒線(1)。 **REGISTERED AND REGISTER**  $\odot$ 

# <span id="page-9-3"></span><span id="page-9-1"></span>1.7 托紙盤

將托紙盤(2)上的夾片(1)插入本機背後的插槽  $(Q)$  .

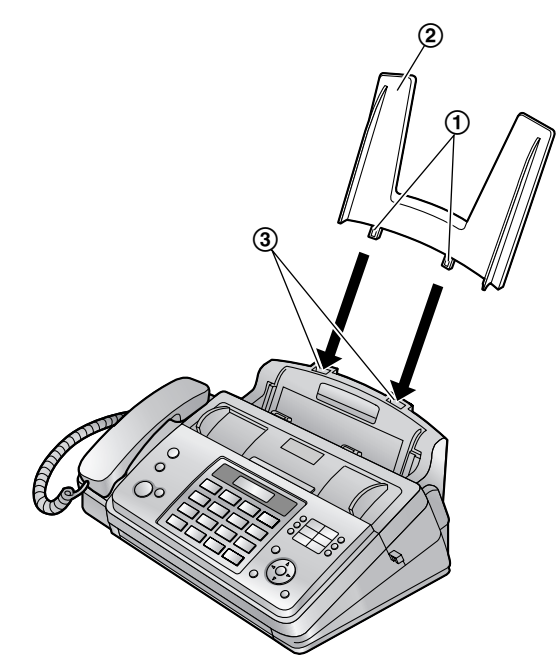

# <span id="page-10-3"></span><span id="page-10-0"></span>1.8 托紙架

將托紙架(1)插入記錄紙出口右邊的扣孔(2),然 後再插入左邊扣孔(3)。

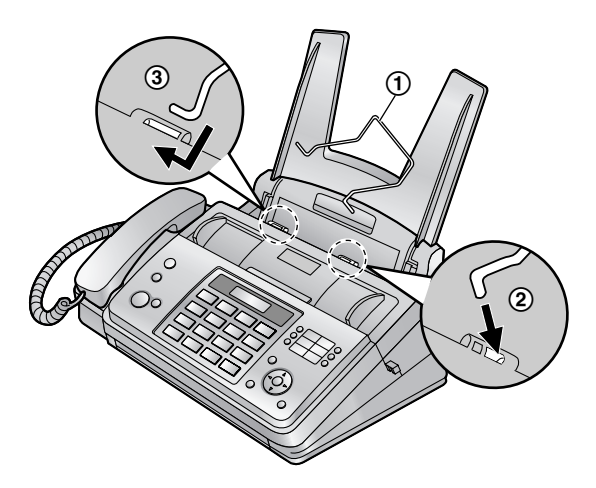

# <span id="page-10-2"></span><span id="page-10-1"></span>1.9 記錄紙張

本機可以放置最多 50 張 64 g/m2 至 80 g/m2 的紙張。 關於記錄紙張的詳細資訊,請參閱第48頁。

**1** 將紙張弄鬆以防夾紙。

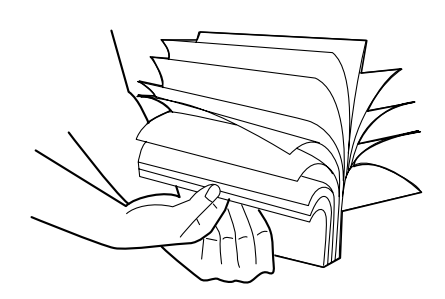

- 2 向前拉壓紙欄(1)並輕輕插入紙張,列印面朝下  $(Q)$  .
	- $\bullet$  紙張不能高於夾片 $(3)$ 。

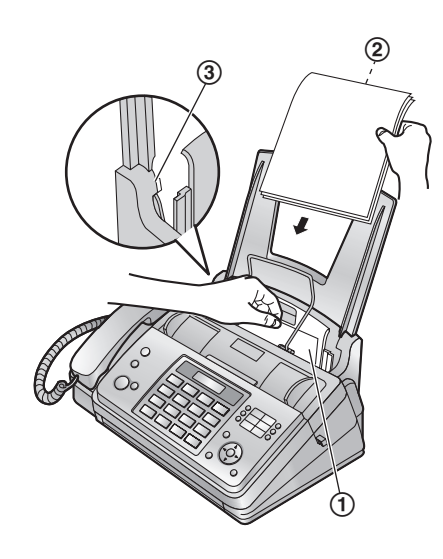

如果未正確插入紙張,請移除所有已裝入的紙 張,再輕輕地重新裝入紙張。否則可能會夾紙。

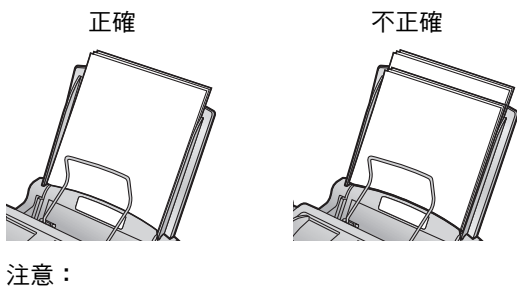

● 請先移除所有已裝入的紙張,然後再添加紙張。

# <span id="page-11-4"></span><span id="page-11-2"></span><span id="page-11-1"></span><span id="page-11-0"></span>2.1 線路連接

小心:

- 操作本機時,電源插座應靠近本機且易於接近之 處。
- 請務必使用本機隨附的電話線。
- 請勿延長電話線。
- 1 電話線
	- 連接至單一電話線插孔。
- 2 電源線
	- 連接至電源插座  $(110 V, 60 Hz)$ 。
- 3 [外接電話插孔]
	- 可以連接電話答錄機或電話。附有制動裝置時, 請予以移除。
- 4 答錄機(未隨附)

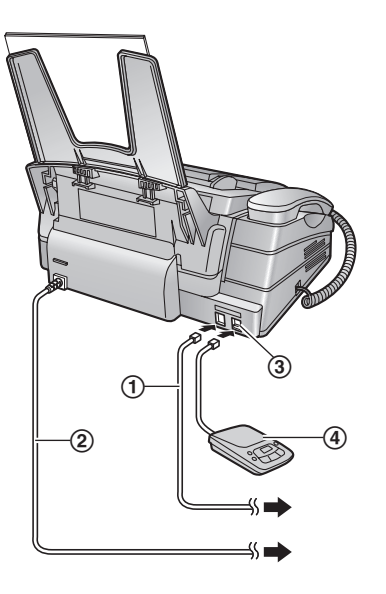

#### 注意:

- 如果相同電話線路上連接了任何其他裝置,則本機 可能會擾亂裝置的網路狀態。
- 如果您搭配電腦一起使用本機,而且您的網際網路 供應商指示您如何安裝濾波器(6), 請依照下圖 連接。

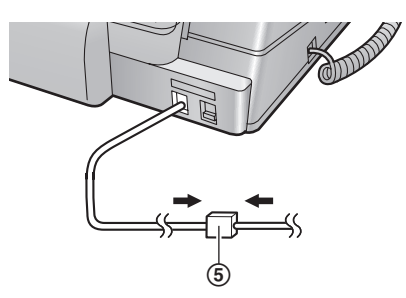

# <span id="page-11-3"></span>2.2 撥號模式

如果無法撥號(第16[、](#page-19-2)20頁),請根據您使用的電話線 路服務更改設定。

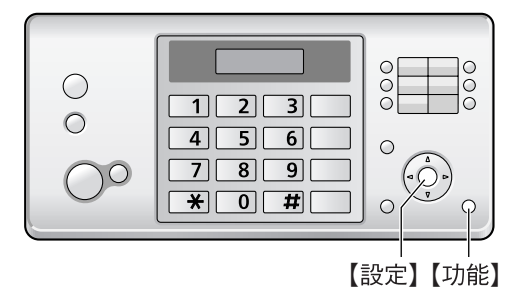

**1**  $[$ 功能**] → [** $\#$ **]** $[1]$  $[3]$ 

**DIAL MODE =TONE [**±**]**

- **2** 按下 {**1**} 或 {**2**} 選擇想要的設定。 {**1**} **"PULSE"**:適用轉盤 / 脈衝撥號服務。 {**2**} **"TONE"**(預設):適用複頻撥號服務。
- **3** {設定}
- **4** 按下 {功能} 結束。

<span id="page-12-6"></span><span id="page-12-5"></span><span id="page-12-4"></span><span id="page-12-3"></span><span id="page-12-2"></span><span id="page-12-1"></span><span id="page-12-0"></span>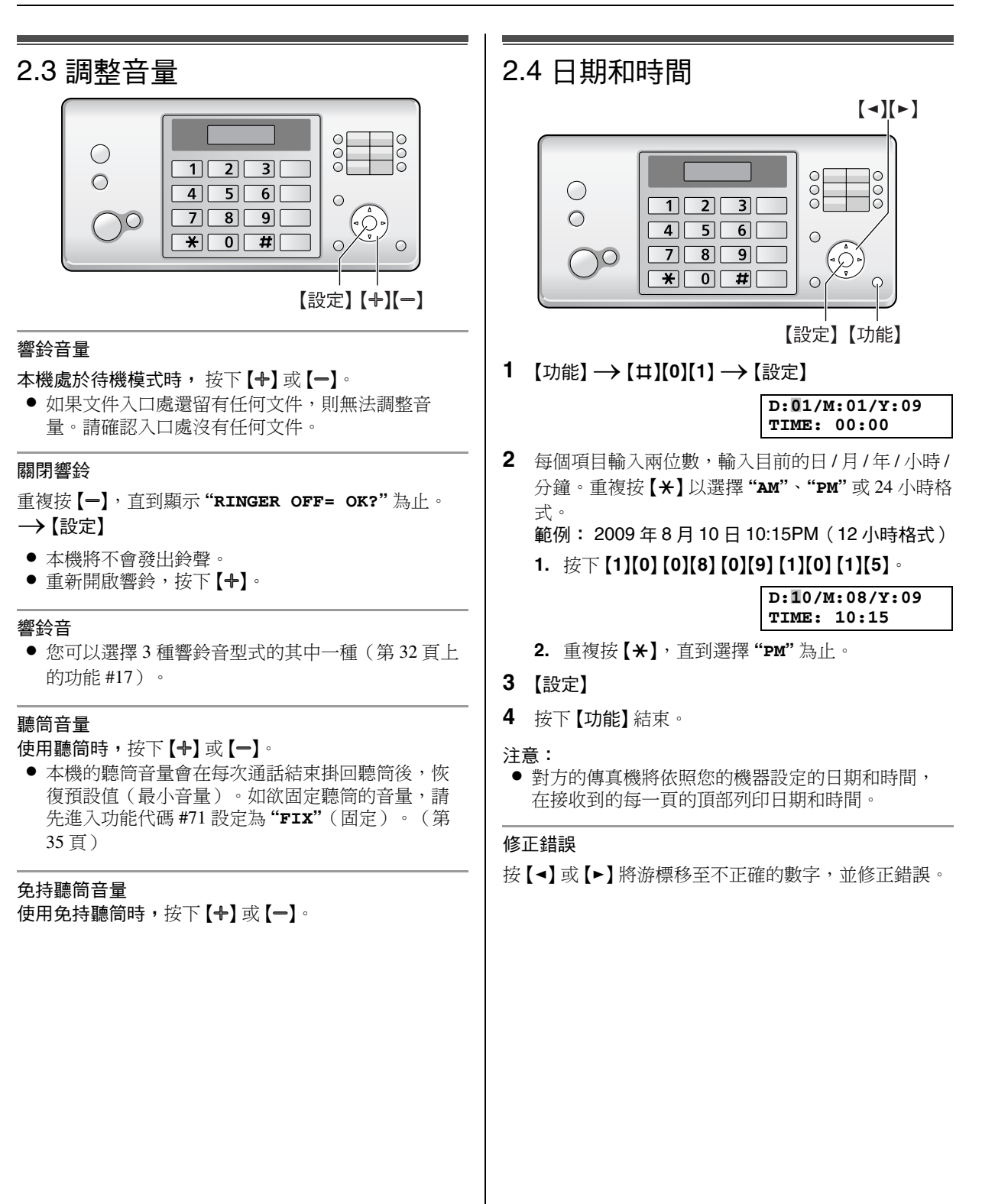

<span id="page-13-3"></span><span id="page-13-2"></span><span id="page-13-1"></span><span id="page-13-0"></span>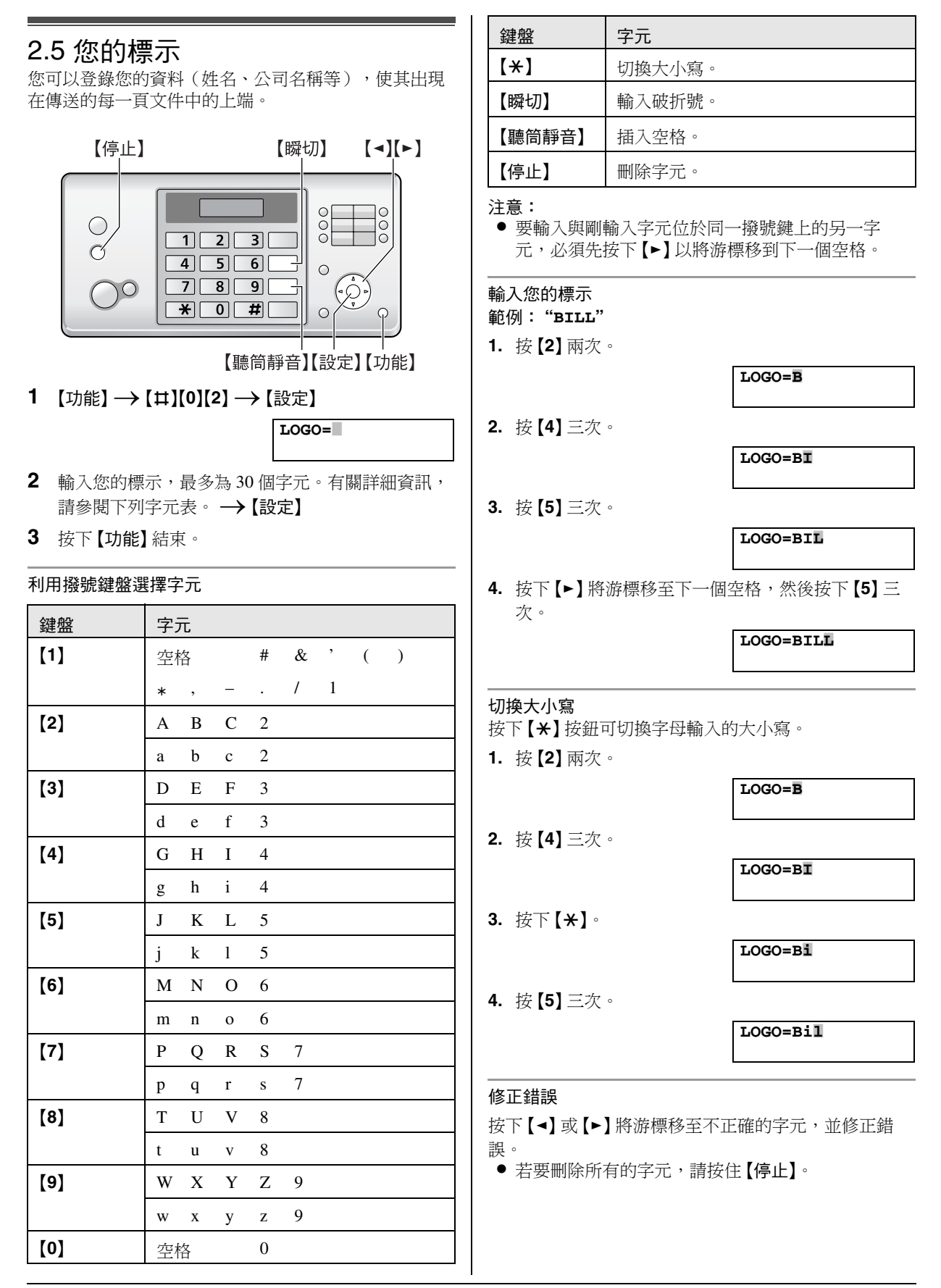

# <span id="page-14-1"></span><span id="page-14-0"></span>2.6 您的傳真號碼

您可以登錄您的傳真號碼,使其出現在傳送的每一頁文 件中的上端。

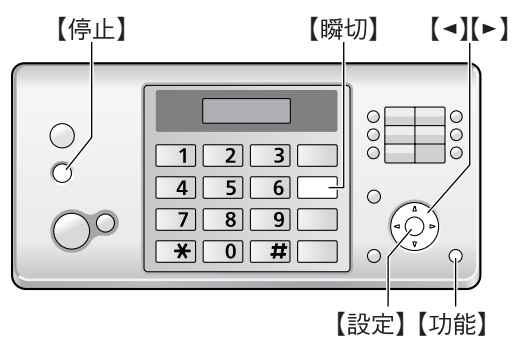

1  $[{\text{th}}{\text{min}}\rightarrow[{\text{th}}{\text{min}}{\text{min}}\rightarrow[{\text{th}}{\text{min}}{\text{min}}]$ 

**NO.=**|

- **2** 您最多可輸入 20 位數的傳真號碼。
	- 若要輸入"+",請按  $[ * ]$ 。
	- 若要輸入空格,請按【#】。
	- 若要輸入破折號,請按 【瞬切】。
	- 要刪除數字,請按下【停止】。
- **3** {設定}
- **4** 按下 {功能} 結束。

#### 修正錯誤

- 按 【◀】或 【▶】將游標移至不正確的數字,並修正錯誤。
- 若要刪除所有的數字,請按住【停止】。

# <span id="page-15-10"></span><span id="page-15-2"></span><span id="page-15-1"></span><span id="page-15-0"></span>3.1 將姓名和電話號碼儲存至電話簿

本機設有電話簿(110 個項目,包括 10 個單鍵速撥項 目)。

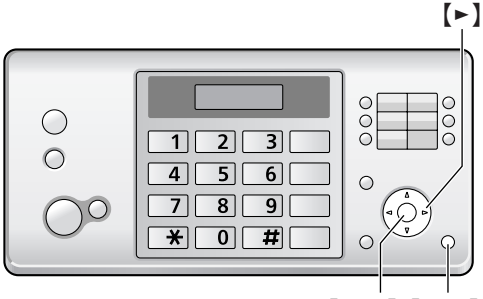

【設定】【功能】

- **1** 重複按 {功能},直到顯示 **"PHONEBOOK SET"** 為  $\pm \cdot \rightarrow$  [ $\star$ ]  $\rightarrow$  [ $\star$ ]
- <span id="page-15-7"></span>**2** 輸入姓名,最多 16 個字元(相關說明,請參[閱第](#page-13-1)  $14$  百) 。 $\rightarrow$ 【設定】
- <span id="page-15-8"></span> $3$  最多可輸入 24 位數的電話號碼。 $\rightarrow$ 【設定】 ● 登錄其他項目時, 重複步驟 [2](#page-15-7) 至 [3](#page-15-8)。
- **4** 按下 {功能} 結束。

# <span id="page-15-3"></span>3.2 使用電話簿撥打電話

- **1** {電話簿}
- **2** 重複按 {A} 或 {B},直到顯示想要的項目為止。
- **3** 按 {免持聽筒} 或拿起聽筒。

#### 依照姓名字首搜尋 範例: **"LISA"**

- **1.** {電話簿}
- **2.** 按下 {A} 或 {B} 以啟動電話簿。
- **3.** 重複按 {**5**},直到顯示任何含有字首 **"L"** 的姓名為止 (請參閱第 [14](#page-13-1) 頁上的字元表)。
	- 若要搜尋符號,接下【1】。
- **4.** 重複按 {B},直到顯示 **"LISA"** 為止。
	- 若要取消搜尋,請按下【停止】。
	- 撥打顯示的號碼時, 按【免持聽筒】或拿起聽筒。

# <span id="page-15-4"></span>3.3 編輯儲存的項目

- **1** {電話簿}
- **2** 重複按 {A} 或 {B},直到顯示想要的項目為止。 →【功能】
- **3** {\*}
	- 如果不用編輯姓名,請跳到步驟 [5](#page-15-9)。

<span id="page-15-16"></span>**4** 編輯姓名。有關詳細資訊,請參閱第 [16](#page-15-10) 頁上的儲存 步驟。

#### <span id="page-15-9"></span>**5** {設定}

● 如果不用編輯電話號碼,請跳到步驟 [7](#page-15-11)。

- **6** 編輯電話號碼。有關詳細資訊,請參閱第 [16](#page-15-10) 頁上的 儲存步驟。
- <span id="page-15-11"></span>**7** {設定}

# <span id="page-15-5"></span>3.4 刪除儲存的項目

### <span id="page-15-13"></span>3.4.1 刪除特定的項目

- **1.** {電話簿}
- 2. 重複接【+】或【一】,直到顯示想要的項目為止。→  $[$ 功能】  $\rightarrow$  [ $\sharp$ ]
	- 如果要取消刪除,請按下【停止】。
- **3.** {設定}

#### 3.4.2 刪除所有項目

- 1. 【電話簿】→【功能】
- 2. 重複按 【←】或 【一】以選擇 "YES"。→【設定】 ● 如果要取消刪除,請按下【停止】。
- <span id="page-15-15"></span>**3.** {設定}

# <span id="page-15-14"></span><span id="page-15-6"></span>3.5 單鍵速撥功能

為了讓使用者快速撥出常用的電話號碼,本機提供有單 鍵速撥功能(10 組項目)。

● 您還可使用單鍵速撥功能傳送傳真(第21頁)。

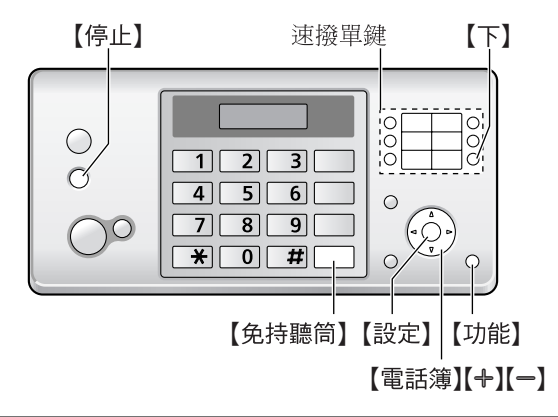

### <span id="page-15-12"></span>3.5.1 儲存單鍵速撥項目

**1** 重複按 {功能},直到顯示 **"PHONEBOOK SET"** 為  $\mathbb{R}^{\circ} \rightarrow$  [ $\star$ ]

<span id="page-16-2"></span>**2** 選擇想要的速撥單鍵。

選擇速撥單鍵 1-5 時:

按下其中一個速撥單鍵。

選擇速撥單鍵 6-10 時:

先按下 {下},然後按其中一個速撥單鍵。

- **3** 輸入姓名,最多 16 個字元(相關說明,請參[閱第](#page-13-1)  $14$ 頁)。 $\rightarrow$ 【設定】
- <span id="page-16-3"></span>4 最多可輸入 24 位數的電話號碼。→【設定】 ● 登錄其他項目時, 重複步驟 [2](#page-16-2) 至 [4](#page-16-3)。
- **5** 按下 {功能} 結束。

#### 3.5.2 使用單鍵速撥撥打電話

**1** 選擇想要的速撥單鍵。

選擇速撥單鍵 1-5 時:

按下其中一個速撥單鍵。

選擇速撥單鍵 6-10時:

先按下 {下},然後按其中一個速撥單鍵。

**2** 按 {免持聽筒} 或拿起聽筒。

#### 3.5.3 編輯儲存的項目

- **1** {電話簿}
- **2** 重複按 {A} 或 {B},直到顯示想要的項目為止。  $\rightarrow$  [功能]
- **3** {\*}
	- 如果不用編輯姓名,請跳到步驟 [5](#page-16-4)。
- **4** 編輯姓名。有關詳細資訊,請參閱第 [16](#page-15-12) 頁上的儲存 步驟。
- <span id="page-16-4"></span>**5** {設定}
	- 如果不用編輯電話號碼,請跳到步驟 [7](#page-16-5)。
- **6** 編輯電話號碼。有關詳細資訊,請參閱第 [16](#page-15-12) 頁上的 儲存步驟。
- <span id="page-16-5"></span>**7** {設定}

#### 3.5.4 刪除儲存的項目

- **1.** {電話簿}
- 2. 重複按【+】或【-】,直到顯示想要的項目為止。→  $[!]\rightarrow[!]$ 
	- 如果要取消刪除,請按下【停止】。
- **3.** {設定}

### <span id="page-16-1"></span><span id="page-16-0"></span>3.6 來電號碼顯示服務

本機符合交通部電信總局雙模來電顯示規格。請確認您 與對方的線路是否支援此功能。

重要事項:

- 本電話機按照 DGT 規定設計,並支援 DTMF 及 FSK 雙模來電顯示。
- 本機只顯示來電者的電話號碼與姓名。
- 本機將不支援未來的其他電話服務。
- ●根據當地雷信業者的服務,來雷日期 / 時間或來雷者 的姓名可能不會顯示。
- 如果雷話機的來雷號碼顯示功能未能正常渾作,請 確定您的電話線路及來電者的電話線路均能支援雙 模來電顯示。詳情請與您當地的電信業者聯絡。

請確定將以下的鈴聲次數事先改變為 2 次以上的鈴聲。

- 傳真鈴聲次數(第 [32](#page-31-2) 頁上的功能 #06)和電話 / 傳真 鈴聲次數(第 [36](#page-35-0) 頁上的功能 #78)
- 存有些地區可能無法使用名稱顯示服務。有關詳細 資訊,請洽詢您的電信服務提供業者。

#### <span id="page-16-7"></span>3.6.1 來電號碼的顯示方式

第一聲鈴響後,便會顯示來電者的姓名或電話號碼。您 可決定是否要接聽來電。

本機會自動儲存最近 30 位來電者的來電者資訊(姓名、 電話號碼、來電日期和時間、來電次數)。

可在顯示幕上檢視來電者資訊(第18頁),或是列印整 個來電號碼顯示清單(第 [47](#page-46-5) 頁)。

- 接收到來電者資訊時,若與本機電話簿中儲存的電 話號碼相符,將顯示儲存的姓名。
- 本機若連接至 PBX(用戶交換機)系統,您可能無 法正常接收來電者資訊。請洽詢您的 PBX 供應商。
- 如果本機無法接收來電者資訊,會顯示下列訊息: **"OUT OF AREA"**:發話區域不提供來電號碼顯示服 務。

**"PRIVATE CALLER"**:來電者要求不要傳送來電者 資訊。

<span id="page-16-8"></span>**"LONG DISTANCE"**:來電者撥打長途電話。

#### <span id="page-16-6"></span>利用來電號碼顯示清單確認來電者資料

- 若要手動列印,請參閱第 [47](#page-46-5) 頁。
- 若要在每次接獲 30 個最新來電後自動列印,請啟動 功能 #26(第 [33](#page-32-1) 頁)。

# <span id="page-17-6"></span><span id="page-17-3"></span><span id="page-17-0"></span>3.7 檢視並回撥

#### 重要事項:

- 如果接收到的電話號碼的區域號碼與您的區域號碼 相同時,在回撥之前可能需要刪除區域號碼。這僅 適用於某些區域。若要編輯電話號碼,請參[閱第](#page-17-4) [18](#page-17-4) 頁。
- 在待機模式中,顯示幕將會顯示未接來電數目。

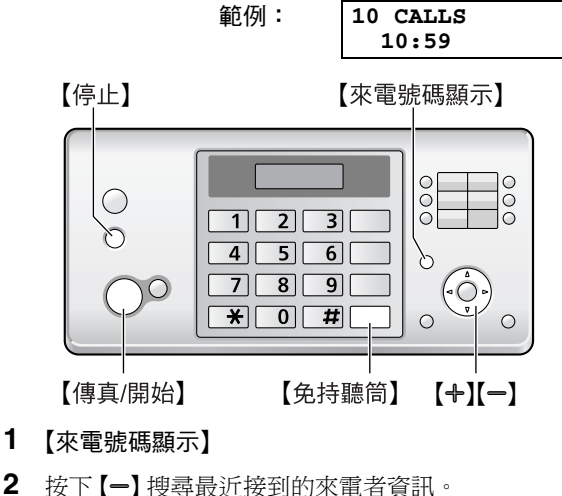

- <span id="page-17-5"></span>
	- 如果您按下【+】,顯示順序將會顛倒。
- **3** 按 {免持聽筒} 或拿起無線子機回撥電話。
	- 若要傳送傳真,請以正面朝下插入文件並按 【傳 真**/**開始}。

# 改變來電者資訊的顯示方式

步驟 [2](#page-17-5) 之後,重複按 {來電號碼顯示}。

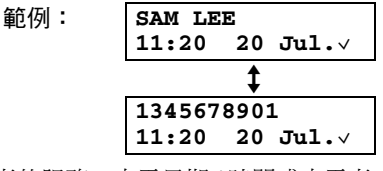

● 根據當地雷信業者的服務,來雷日期/時間或來雷者 的姓名可能不會顯示。

# 3.7.1 來電資訊中的符號和操作

#### ","表示什麼

顯示幕上的"√"表示已檢視或接聽來電。

若同一個人來電一次以上 將會顯示同一個人來電的次數(**"**×**2"** 至 **"**×**9"**)。只會 儲存最近一通電話的日期和時間。 範例: 同一個人來電三次。

**SAM LEE 10:30 20 Jul.**×**3**

停止檢視

<span id="page-17-1"></span>按下 {停止}。

# <span id="page-17-4"></span>3.8 回撥 / 儲存之前先編輯電話號碼

- **1** {來電號碼顯示}
- **2** 重複按 {A} 或 {B},直到顯示想要的項目為止。
- **3** 按 {來電號碼顯示} 以顯示電話號碼。
- **4** 按下 {\*},然後編輯號碼。
	- 按下撥號鍵(【0】到【9】) 新增,【停止】 刪除。
- **5** 按 {免持聽筒} 或拿起聽筒,回撥編輯的電話號碼。
	- 本機會自動開始撥號。
	- 若要傳送傳真,請以正面朝下插入文件並按【傳 真**/**開始}。
	- 如欲將電話號碼儲存到電話簿中,請依 第 [19](#page-18-1) 頁 上的儲存步驟 [3](#page-18-2) 開始執行。

# <span id="page-17-2"></span>3.9 刪除來電者資訊

### 3.9.1 刪除所有來電者資訊

- **1** 重複按 {功能},直到顯示 **"CALLER SETUP"** 為止。 →【設定】
	- L 將會顯示 **"CALL LIST ERASE"**。
- **2** {設定} ● 如果要取消刪除,請按 【停止】,然後按 【功能】。
- 3 【設定】→【停止】

#### 3.9.2 刪除特定來電者資訊

- **1** {來電號碼顯示}
- 2 重複按 【+】或 【-】,直到顯示想要的項目為止。  $\rightarrow$  [<]  $\rightarrow$  [設定]  $\rightarrow$  [停止]

# <span id="page-18-3"></span><span id="page-18-1"></span><span id="page-18-0"></span>3.10 將來電者資訊儲存到電話簿 / 單鍵速撥

- **1** {來電號碼顯示}
- 2 重複按 【+】或 【-】,直到顯示想要的項目為止。
- <span id="page-18-2"></span>**3** {功能}
- **4** 選擇電話簿或速撥單鍵。

使用電話簿:

按下 {電話簿}。

使用單鍵速撥:

選擇速撥單鍵 1-5 時

按下想要的速撥單鍵。

#### 選擇速撥單鍵 6-10時

先按下【下】,然後按想要的速撥單鍵。

- **5** 如果需要輸入姓名,請輸入最多 16 個字元[\(第](#page-13-1) [14](#page-13-1) 頁)。
- **6** {設定}
	- 若需要編輯號碼,請參閱第18頁。
- **7** {設定}

# <span id="page-19-2"></span><span id="page-19-1"></span><span id="page-19-0"></span>4.1 手動傳真

<span id="page-19-12"></span>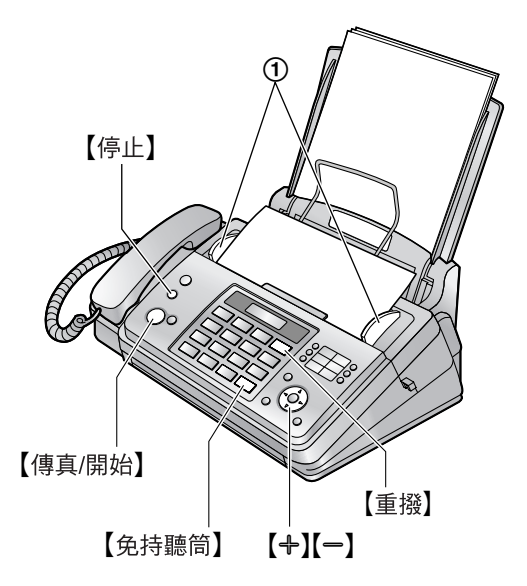

- 1 調整文件導板(fi)的寬度配合文件的實際尺寸。
- 2 將文件(最多10頁)正面朝下放入, 直到發出一聲 嗶聲確定機器抓到文件。
- 3 必要時重複按【+】或【一】選擇想要的解析度。
- <span id="page-19-3"></span>**4** 按 {免持聽筒} 或拿起聽筒。
- **5** 撥傳真號碼。
- **6** 聽見傳真複頻時:

按下 {傳真**/**開始}。

#### 對方接聽您的來電時:

請對方按下開始按鈕。聽見傳真複頻時,按下 {傳真 **/**開始}。

<span id="page-19-13"></span>● 如果已在步驟 [4](#page-19-3) 中按下 【免持聽筒】,則請先拿起 聽筒再通話。

#### <span id="page-19-6"></span><span id="page-19-4"></span>選擇解析度

依據字元尺寸選擇想要的解析度。

- **"STANDARD"**:適用於一般尺寸的字元。
- **"FINE"**:適用於細小尺寸的字元。
- **"SUPER FINE"**:適用於非常細小尺寸的字元。
- **"PHOTO"**:適用於照片、插圖等。
- L 使用 **"FINE"**、**"SUPER FINE"** 和 **"PHOTO"** 設定將會 增加傳送的時間。

#### <span id="page-19-11"></span>重撥前一個號碼

#### 【重撥】→【傳真/開始】

- 若在忙線中,本機將會自動重撥 2 次或以上。
- 如果想要取消重撥,請按【停止】。

#### 一次傳送 10 頁以上

插入文件的前 10 頁。最後一張送入本機時,在之前插入 的頁面上放入其他頁(最多 10 頁)。

#### 預先撥打傳真號碼

- **1.** 輸入傳真號碼。
- **2.** 插入文件。
- **3.** {傳真**/**開始}

#### <span id="page-19-10"></span>從記憶體傳送(快速掃描功能)

若要使用這項功能,請事先啟動功能 #34(第 [34](#page-33-0) 頁)。

- **1.** 插入文件。
- 2. 輸入傳真號碼。→【傳真/開始】
- 如果文件超過記憶體的容量,則將取消保留該文 件,而且將自動關閉這個功能。那麼您必須以手動 方式傳送整份文件。
- 若聽筒正在使用中或按下【免持聽筒】, 將無法使用 本功能。

#### 停止傳送

按下 {停止}。

#### <span id="page-19-8"></span><span id="page-19-7"></span>列印傳送報表

傳送報表將提供您傳送結果的列印記錄(錯誤等)。若 要列印傳送報表,請確定已經啟動功能 #04 [\(第](#page-31-3) [32](#page-31-3) 頁)。預設設定為 **"ERROR"**。關於錯誤訊息的說明, 請參閱第 [37](#page-36-2) 頁。

#### <span id="page-19-9"></span><span id="page-19-5"></span>列印通訊報表

通訊報表提供您最近 30 次傳送和接收的列印記錄。若要 手動列印,請參閱第 [47](#page-46-6) 頁。若要在每 30 次傳送和接收 新的傳真後自動列印,請確定啟動功能 #22[\(第](#page-32-2) [33](#page-32-2) 頁)。關於錯誤訊息的說明,請參閱第 [37](#page-36-2) 頁。

<span id="page-20-4"></span><span id="page-20-3"></span><span id="page-20-2"></span><span id="page-20-1"></span><span id="page-20-0"></span>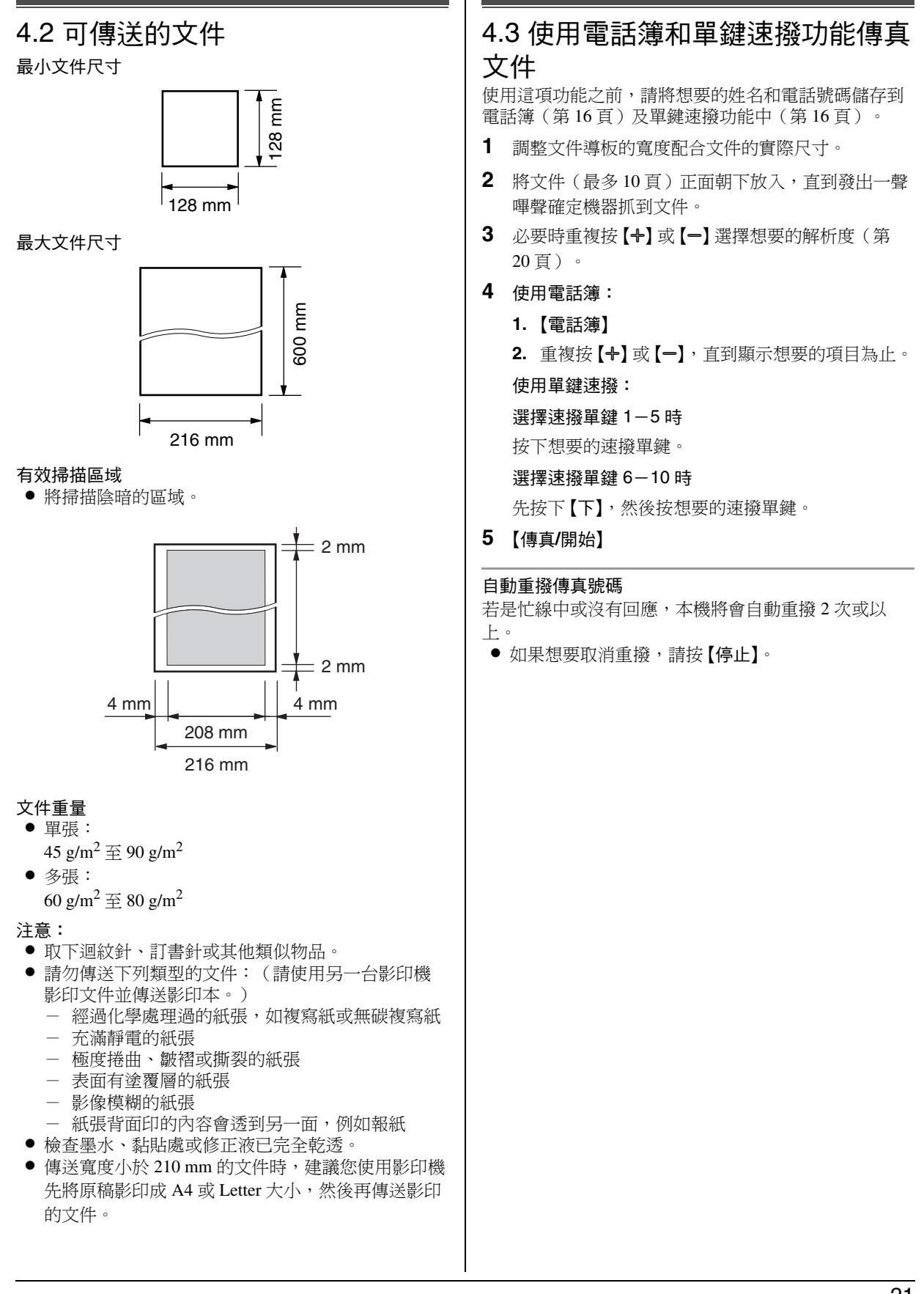

## <span id="page-21-5"></span><span id="page-21-0"></span>4.4 群組撥號傳送

藉由將電話簿項目(第16頁)儲存到群組記憶體中,您 可以傳送同一份文件給多位收件人(最多為 20 位)。登 錄完成的項目將會儲存在群組撥號記憶體中,便可經常 重複使用。

#### 4.4.1 將項目登錄在群組撥號記憶體中

- **1** 重複按 {功能},直到顯示 **"BROADCAST SET"** 為  $\pm \cdot \rightarrow \pm 1$
- <span id="page-21-1"></span>**2** 登錄項目。

#### 使用電話簿:

重複按 {A} 或 {B},直到顯示想要的項目為止。  $\rightarrow$  [設定]

使用涑撥單鍵 1-5:

按下想要的速撥單鍵。

#### 使用速撥單鍵 6-10:

先按下 {下},然後按想要的速撥單鍵。

- 括弧中的號碼代表已登錄項目的個數。
- 如果登錄的項目錯誤,接下【停止】以刪除項 目。
- 登錄其他項目時,重複步驟 [2](#page-21-1) ( 最多 20 組項 目)。
- 3 【設定】→【停止】

#### 4.4.2 新增項目到群組撥號記憶體中

- **1** {電話簿}
- **2** 重複按 {A} 或 {B},直到顯示 **"<BROADCAST>"** 為 止。→【功能】→【 $\star$ 】
- <span id="page-21-2"></span>**3** 重複按 {A} 或 {B},直到顯示想要的項目為止。

→【設定】

- 新增其他項目時,重複步驟 [3](#page-21-2) (最多 20 組項 目)。
- **4** {停止}

#### 4.4.3 刪除群組撥號記憶體中儲存的項目

- **1** {電話簿}
- **2** 重複按 {A} 或 {B},直到顯示 **"<BROADCAST>"** 為 止。 → 【功能】 → 【#】
- 3 重複按 【+】或 【=】,直到顯示想要刪除的項目為 止。 ● 如果要取消刪除,請按下【停止】。
- 4 【設定】→【設定】→【停止】

#### <span id="page-21-4"></span>4.4.4 將相同文件傳送給預先登錄好的對方

**1** 將文件正面朝下插入。

**2** 必要時重複按 {A} 或 {B} 選擇想要的解析度[\(第](#page-19-4) [20](#page-19-4) 頁)。

#### **3** {群組撥號}

● 傳送後,本機會自動列印傳送結果(群組傳送報 表)。

<span id="page-21-6"></span>注意:

- L 如果選擇 **"FINE"**、**"SUPER FINE"** 或 **"PHOTO"** 解析 度,則本機可以傳送的頁數將會減少。
- 如果文件超過記憶體的容量,則將取消傳送。
- 如果其中一個對象忙線或沒有回應,則會跳到下一 個,並於稍後重撥 2 次或以上。

#### 將同樣的文件傳送給一次性的群組

- 1. 插入文件。→【雷話鐘】
- **2.** 重複按 {A} 或 {B},直到顯示 **"<ONE TIME BROAD>"為止。→【設定】**
- <span id="page-21-3"></span>3. 重複按 【+】或 【-】,直到顯示想要的收件者為止。 →【設定】
	- 如果登錄的項目錯誤,按下【停止】以刪除項目。
	- 登錄其他收件人時, 重複步驟 [3](#page-21-3) (最多 20 組項 目)。
- **4.** 按下 {傳真**/**開始} 即可開始傳送文件給已登錄的收件 者。

#### 取消群組撥號傳送

重複按 {停止},直到顯示 **"SEND CANCELLED?"** 為止。 → 【設定】

# <span id="page-22-1"></span><span id="page-22-0"></span>4.5 選擇使用本機的方法

視情況選擇使用本機的方法。

- 僅用作傳真機(傳真專用模式)
- 當用作電話(電話模式)
- 用作電話或傳真(電話 / 傳真模式)
- 與答錄機一起使用

### 4.5.1 僅用作傳真機(傳真專用模式)

#### 您的情況

您有另一條傳真專用的電話線,或者您只想將本機用於 接收傳真。

#### 設定

重複按 {傳真自動接收},將本機設定為傳真專用模式 (第 [25](#page-24-1) 頁)。

●【傳真自動接收】指示燈亮起。

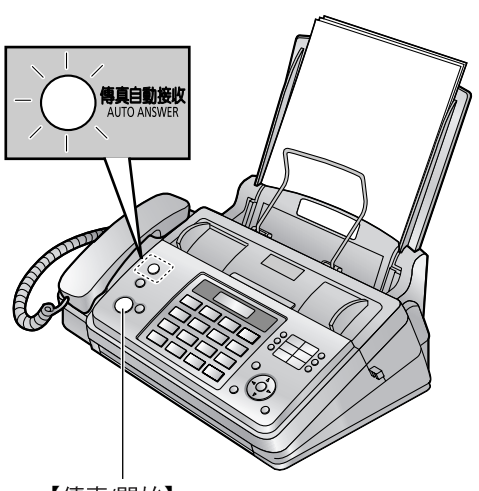

【傳真/開始】

#### 如何接收傳真

所有來電將以傳真接收。

### 4.5.2 當用作電話(電話模式)

#### 您的情況

您打算親自接聽電話。接收到傳真來電時,您必須手動 接收傳真。

設定

重複按 {傳真自動接收},將本機設定為電話模式[\(第](#page-23-1) [24](#page-23-1) 頁)。

●【傳真自動接收】 指示燈熄滅。

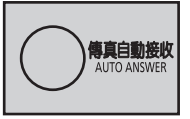

注意:

L 確定功能 #73 已事先設定為 **"TEL"**(第 [35](#page-34-2) 頁)。

#### 如何接收電話和傳真

您必須手動接聽所有來電。 若要接收傳真,按下 {傳真**/**開始}。

#### 4.5.3 用作電話或傳真(電話 / 傳真模式)

#### 您的情況

您想要親自接聽電話,而且在沒有鈴聲之下自動接收傳 真。

#### <span id="page-22-2"></span>設定

重複按 {傳真自動接收},將本機設定為電話 / 傳真模式 (第 [24](#page-23-2) 頁)。

●【傳真自動接收】指示燈熄滅。

<span id="page-22-3"></span>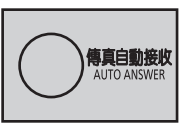

#### 注意:

L 確定功能 #73 已事先設定為 **"TEL/FAX"**[\(第](#page-34-2) [35](#page-34-2) 頁)。

#### 如何接收電話與傳真

如果來電為電話,本機會發出鈴聲。 如果偵測到傳真來電複頻時,本機即會自動接收傳真, 而不會發出鈴聲。

### 4.5.4 與答錄機一起使用

### 您的情況

想要配合答錄機使用本機。

#### 設定

連接外接電話答錄機(第 [26](#page-25-1) 頁),並將電話答錄機的來 電鈴聲次數設定為 4 次以下。

● 如果使用自動接收,將本機的傳真專用模式的來電 鈴聲次數設定為 4 次以上。

#### 接聽方法

<span id="page-22-4"></span>如果來電為電話,答錄機會錄製語音訊息。 如果偵測到傳真來電複頻時,本機即會自動接收傳真。

# <span id="page-23-8"></span><span id="page-23-3"></span><span id="page-23-0"></span>4.6 手動接收傳真-關閉傳真自動接 收

注意:

<span id="page-23-10"></span>● 本機預設為將接收到的文件縮小至 92 % 列印(有關 詳細資訊,請參閱第 [34](#page-33-1) 頁上的功能 #36)。

### <span id="page-23-6"></span><span id="page-23-1"></span>4.6.1 啟動電話模式

- **1** 確定功能 #73 已事先設定為 **"TEL"**(第 [35](#page-34-2) 頁)。
- **2** 重複按 {傳真自動接收},直到顯示 **"TEL MODE"** 為 止。
	- 【傳真自動接收】 指示燈熄滅。

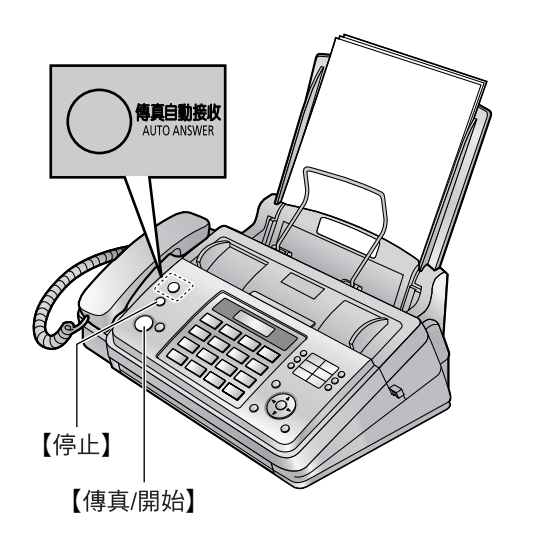

注意:

● 如果鈴響 10 次您仍未回答,本機會暫時切換至接收 傳真模式。如此對方便可傳送文件。

#### 如何接收電話和傳真

- **1.** 拿起聽筒接聽。
- **2.** 當:
	- 需要接收文件時,
		- 傳真來電複頻(緩慢嗶聲)響起時,或
	- 沒有聽到任何聲音,
	- 按下 {傳真**/**開始}。
- **3.** 放回聽筒。

#### 停止接收

按下 {停止}。

#### <span id="page-23-7"></span><span id="page-23-4"></span>如何使用分機電話接收傳真

- **1.** 分機電話響鈴時,拿起分機電話的聽筒。
- **2.** 當:
	- 需要接收文件時,
	- 傳真來電複頻(緩慢嗶聲)響起時,或

- 沒有聽到任何聲音,

#### 確實按 【\*】【#】【9】(預設傳真啟動碼)。

**3.** 放回聽筒。

注意:

● 若要使用分機電話接收傳真文件,請確定已事先開 啟遙控傳真啟動(第 [34](#page-33-2) 頁上的功能 #41)。預設設 定為開啟。

### <span id="page-23-9"></span><span id="page-23-5"></span><span id="page-23-2"></span>4.6.2 啟動電話 / 傳真模式

- **1** 確定功能 #73 已事先設定為 **"TEL/FAX"**([第](#page-34-2) [35](#page-34-2) 頁)。
- **2** 重複按 {傳真自動接收},直到顯示 **"TEL/FAX MODE"** 為止。

●【傳真自動接收】指示燈熄滅。

**3** 鈴聲音量設定必須開啟(第 [13](#page-12-4) 頁)。

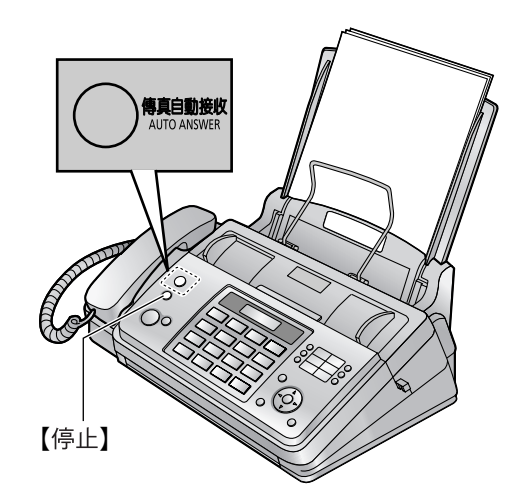

#### 如何接收電話與傳真

- **1.** 將顯示 **"INCOMING CALL"**,但本機不會發出鈴聲。
- **2.** 本機將等待兩次鈴響之後,才會接收來電。
	- 鈴響的次數由"電話 / 傳真延遲鈴聲設定"[\(第](#page-35-0) 36 [頁上](#page-35-0)的功能 #78)決定。
	- 在這段時間中,分機電話將會發出鈴聲。
- **3.** 本機會接收來電並試著偵測傳真來電複頻。 偵測到傳真來電複頻時 本機會在不發出鈴聲的情況下,自動接收傳真。 未偵測到傳真來電複頻時
	- A 本機會發出鈴聲。您可以接聽來電。
	- 若要使用本機的聽筒接聽,請拿起聽筒與對方通 話。

● 若要使用另一部連接到本機 [外接電話插孔] 的電 話接聽,請拿起聽筒,然後按下本機的 {停止} 與 對方通話。

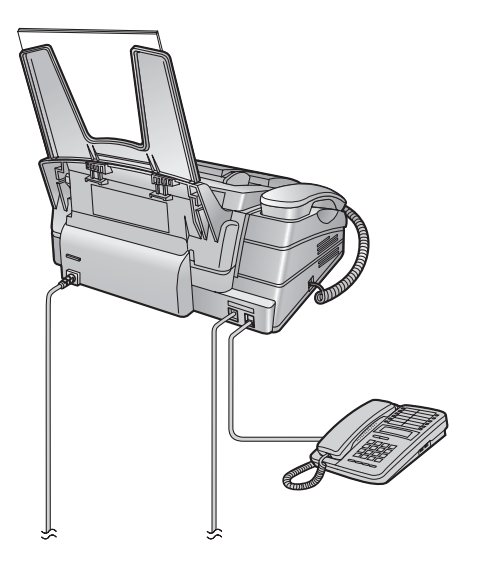

● 若要使用另一部與本機連接到相同電話線路的電 話接聽,請拿起聽筒,然後按下 {\*}{**0**}(預設 自動斷線碼, 第 [35](#page-34-3) 頁上的功能 #49)與對方通 話。

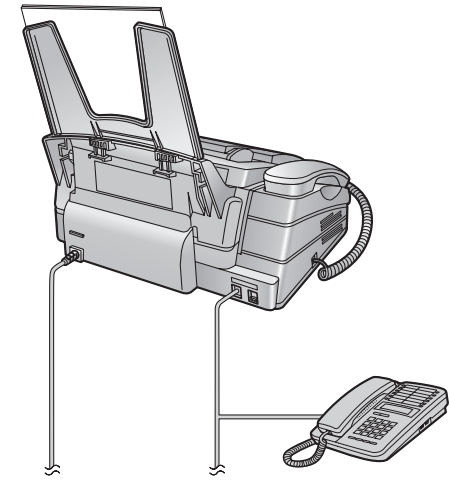

- 來電者會聽到不同於電話公司鈴聲的回撥複頻。
- 2 如果您沒有接聽來電,本機會啟動傳真功能。
- 有些傳真機在傳真時不會發出傳真來電複頻,因 此即使未偵測到傳真來電複頻,本機仍會試著接 收傳真。

# <span id="page-24-3"></span><span id="page-24-0"></span>4.7 自動接收傳真-開啟傳真自動接 收

### 注意:

<span id="page-24-4"></span>● 本機預設為將接收到的文件縮小至 92 % 列印(有關 詳細資訊,請參閱第 [34](#page-33-1) 頁上的功能 #36)。

### <span id="page-24-2"></span><span id="page-24-1"></span>4.7.1 啟動傳真專用模式

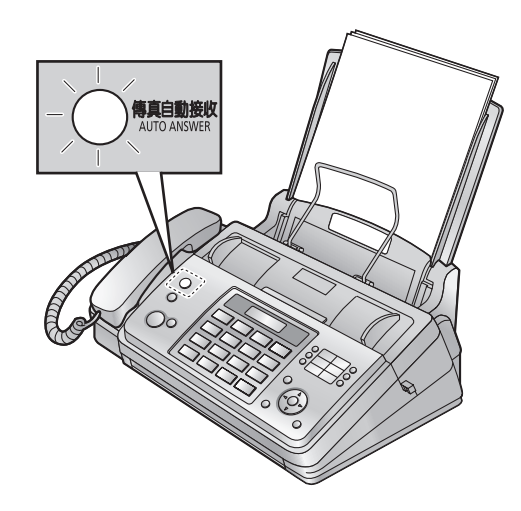

重複按 {傳真自動接收},直到顯示 **"FAX ONLY MODE"** 為止。

●【傳真自動接收】指示燈亮起。

#### 如何接收傳真

接收來電時,本機會自動接聽所有來電,並只接收傳真 文件。

注意:

● 您可以更改在傳真專用模式下回答來電之前的鈴聲 您可以更改在傳真專用模式下回答來電之前的鈴聲 | 4.8 配合答錄機使用本機<br>次數 (第 [32](#page-31-2) 頁上的功能 #06 ) 。

#### <span id="page-25-1"></span><span id="page-25-0"></span>4.8.1 安裝本機與答錄機

- **1** 連接答錄機(1)。
	- 答錄機未隨附在本機配備內。
	- 附有制動裝置(2)時,請予以移除。

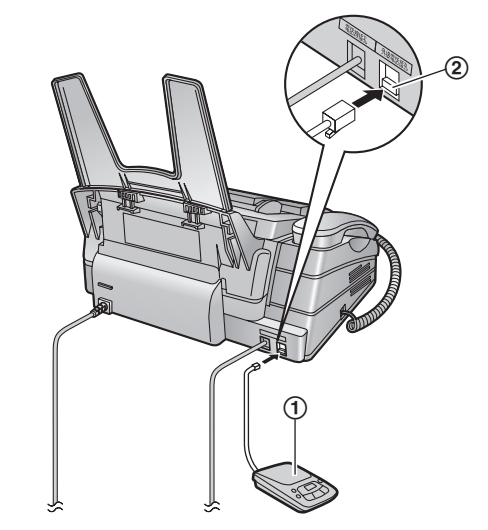

- **2** 將答錄機來電鈴聲次數設為 4 次以下。
	- 如此可讓答錄機先回應來雷。
- **3** 錄製答錄機上的問候留言。
	- 我們建議您錄製的留言不要超過 10 秒,而且留 言中不要有 4 秒以上的暫停。否則機器會無法正 常操作。
- **4** 啟動答錄機。
- **5** 將本機設定為想要的接收模式(第 [24](#page-23-3) 頁)。
	- 如果設定為傳真專用模式,將傳真專用模式的鈴 聲更改為 4 聲以上(第 [32](#page-31-2) 頁上的功能 #06)。
- **6** 檢查下列所有或部分號碼是否相同:
	- 答錄機的遙控存取碼
	- 傳真啟動碼(第 [34](#page-33-2) 頁上的功能 #41)

注意:

- 如果來電為電話, 答錄機會錄製語音訊息。 如果偵測到傳真來電複頻時,本機即會自動接收傳 真。
- 有關答錄機的遙控存取碼,請參閱答錄機的使用說 明書。

接收同一來電的語音留言及傳真文件

來電者可在同一通電話中留下語音留言並傳送文件。請 事先通知來電者下列步驟。

- **1.** 來電者撥至您的機器。 ● 答錄裝置將回答來電。
- **2.** 問候語後,來電者可留言。
- **3.** 來電者按 {\*}{#}{**9**}(預選傳真啟動碼)。 ● 本機將啟動傳真功能。

**4.** 來電者按下開始按鈕,開始傳送文件。

#### 注意:

- 若要使用此功能,請確定已事先開啟遙控傳真啟動 (第 [34](#page-33-2) 頁上的功能 #41)。也可更改傳真啟動碼。
- 如果答錄機的記憶體中已經沒有空間,則本機可能 無法接收文件。請參閱答錄機的使用說明書並刪除 不需要的訊息。

# <span id="page-26-3"></span><span id="page-26-0"></span>4.9 預約接收(擷取其他傳直機上的 傳真)

這個功能可讓您擷取其他相容機器上的文件。因此您必 需支付此通話費用。

請確認您的機器上沒有文件,對方的機器已準備好可接 收您的來電。

- **1** 重複按 {功能},直到顯示 **"POLLING"** 為止。
- **2** {設定}
- **3** 撥傳真號碼。
- **4** {傳真**/**開始}
	- L 本機開始接收。

# <span id="page-26-2"></span><span id="page-26-1"></span>4.10 拒收垃圾傳真設定(避免接收 不受歡迎來電者的傳真)

若您申請來電號碼顯示服務(第17頁),本功能可以避 免接收未顯示來電者資訊的傳真。

此外,對於符合設定在拒收垃圾傳真設定清單上的號碼 所傳送過來的傳真,本機將會拒絕接收。

重要事項:

● 設定為手動接收時,無法使用此功能。

#### 4.10.1 啟動拒收垃圾傳真設定

- **1** 重複按 {功能},直到顯示 **"JUNK FAX PROH."** 為止  $\rightarrow$  [ $\rightarrow$ ]
- 2 重複按 【+】或 【一】以選擇 "ON"。→【設定】
- **3** 按下 {功能} 結束。

#### 4.10.2 儲存拒接來電者

如果要拒絕接收來電者的傳真,您可以從來電號碼顯示 清單(第17頁)登錄最多10個拒接來電的號碼。

- **1** 重複按 {功能},直到顯示 **"JUNK FAX PROH."** 為 止。
- **2** 重複按 {>},直到顯示 **"JUNK LIST SET"** 為止。 →【設定】
- 3 重複按 【+】或【-】,直到顯示要拒絕接收傳真的項 目為止。→【設定】
- **4** 按下 {停止} 結束。

#### 顯示拒收垃圾傳真設定清單

- **1.** 重複按 {功能},直到顯示 **"JUNK FAX PROH."** 為 止。
- **2.** 重複按 {>},直到顯示 **"JUNK LIST DISP."** 為止。 →【設定】
- **3.** 按下 {A} 或 {B} 以顯示該項目。
- **4.** 按下 {功能} 結束。

列印拒收垃圾傳真設定清單

- **1.** 重複按 {功能},直到顯示 **"JUNK FAX PROH."** 為 止。
- **2.** 重複按 {>},直到顯示 **"JUNK LIST PRINT"** 為止。  $\rightarrow$  [設定]
- **3.** 按下 {功能} 結束。

從拒收垃圾傳真設定清單刪除項目

- **1.** 重複按 {功能},直到顯示 **"JUNK FAX PROH."** 為 止。
- **2.** 重複按 {>},直到顯示 **"JUNK LIST DISP."** 為止。  $\rightarrow$  [設定]
- 3. 重複按【+】或【一】,直到顯示想要的項目為止。→  $\overline{[} \cdot \overline{]}$ 
	- 若要取消刪除,請按下【停止】,然後按下【功 能}。
- 4. 【設定】→【功能】

# <span id="page-28-2"></span><span id="page-28-1"></span><span id="page-28-0"></span>5.1 開始影印

<span id="page-28-5"></span>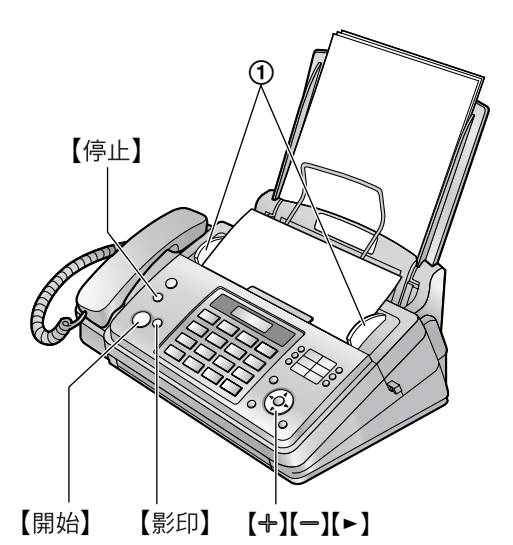

- 1 調整文件導板(fi)的寬度配合文件的實際尺寸。
- 2 將文件(最多10頁)正面朝下放入, 直到發出一聲 嗶聲確定機器抓到文件。
- 3 必要時重複按 【+】或 【一】選擇想要的解析度。
	- L 如果您選擇 **"STANDARD"**,會使用 **"FINE"** 模式 影印。
- **4** {影印}
	- 必要時請輸入份數(最多為50份)。
- **5** 按下 {開始},否則本機將在 20 秒內開始影印。 L 本機開始影印。

#### 注意:

<span id="page-28-4"></span>● 任何可作為傳真傳送的文件皆可影印(第21頁)。

#### 選擇解析度

依據字元尺寸選擇想要的解析度。

- **"FINE"**:適用於細小尺寸的字元。
- **"SUPER FINE"**:適用於非常細小尺寸的字元。
- **"PHOTO"**:適用於照片、插圖等。

#### 從記憶體影印(快速掃描功能)

當您想要影印文件然後取出作其他用途時,這個功能會 有很大幫助。若要使用這項功能,請事先啟動功能 #34 (第 [34](#page-33-0) 頁)。預設設定為關閉。

● 如果文件超過記憶體的容量,則將取消影印超過數 量的文件,而且將自動關閉這個功能。

#### 停止影印

按下 {停止}。

### 5.1.1 更多的影印功能

#### <span id="page-28-7"></span>放大文件

- **1.** 插入文件。
- 2. 【影印】→【►】
- 3. 重複按【←】以選擇"150%"或"200%"。→【開始】 ● 本機將放大文件上半部的中央部份。製作文件底
	- 部經放大的複本時,請將文件翻過來,然後影 印。

### 範例:放大 150 % 的複本

原稿文件 あいちゃく あいかん 放大的影印

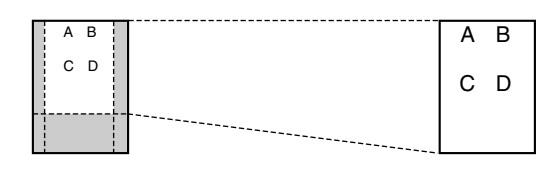

#### 縮小文件

- **1.** 插入文件。
- 2. 【影印】→[►]
- **3.** 重複按 {B} 以選擇 **"92%"**、**"86%"** 或 **"72%"**,然後 按下 {開始}。

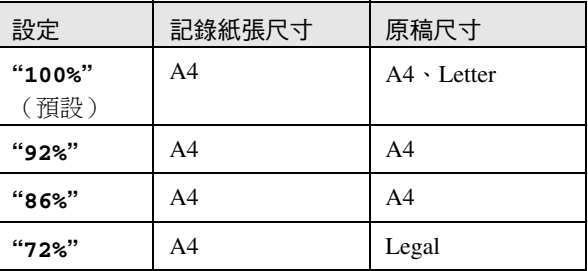

#### 注意:

#### <span id="page-28-6"></span>分頁多份複本

本機可以暫時使用和原稿頁數相同的順序分頁多份複 本。

- <span id="page-28-3"></span>**1.** 插入文件。
- **2.** {影印}
- **3.** 輸入份數(最多 50 份)。
- **4.** 按兩次 {>} 顯示 **"COLLATE OFF"**。
- **5.** 重複按 {A} 或 {B},直到顯示 **"COLLATE ON"** 為  $\perp$  ·  $\rightarrow$  【開始】

<sup>●</sup> 如果在影印相同長度的文件時沒有影印到文件底部 的影像,請嘗試 92 % 或 86 %。

#### 範例: 影印 2 份 4 頁的原稿

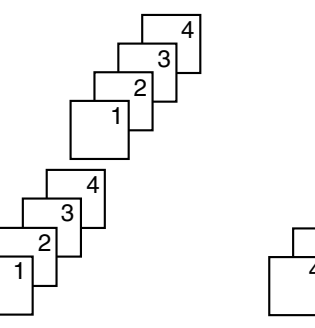

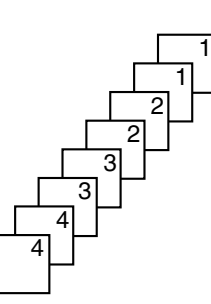

已分頁的頁面 沒有分頁的頁面

- 注意:
- L 本機在分頁複本的同時將文件儲存在記憶體中。如 果記憶體在儲存時已滿,則本機將只列印已儲存的 頁數。

<span id="page-30-2"></span><span id="page-30-1"></span><span id="page-30-0"></span>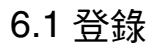

<span id="page-30-3"></span>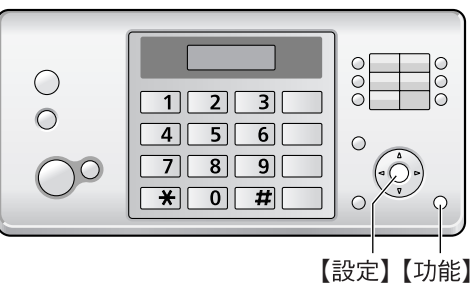

- **1** {功能}
- **2** 按下 {#} 和 2 位數號碼。
- **3** 按下想要的控制鍵,以顯示所需的設定。
	- L 這個步驟可能依據功能而稍有不同。
- **4** {設定}
- 5 若要結束功能設定,請按下【功能】。

# <span id="page-31-7"></span><span id="page-31-0"></span>6.2 基本功能

<span id="page-31-6"></span><span id="page-31-5"></span><span id="page-31-4"></span><span id="page-31-3"></span><span id="page-31-2"></span><span id="page-31-1"></span>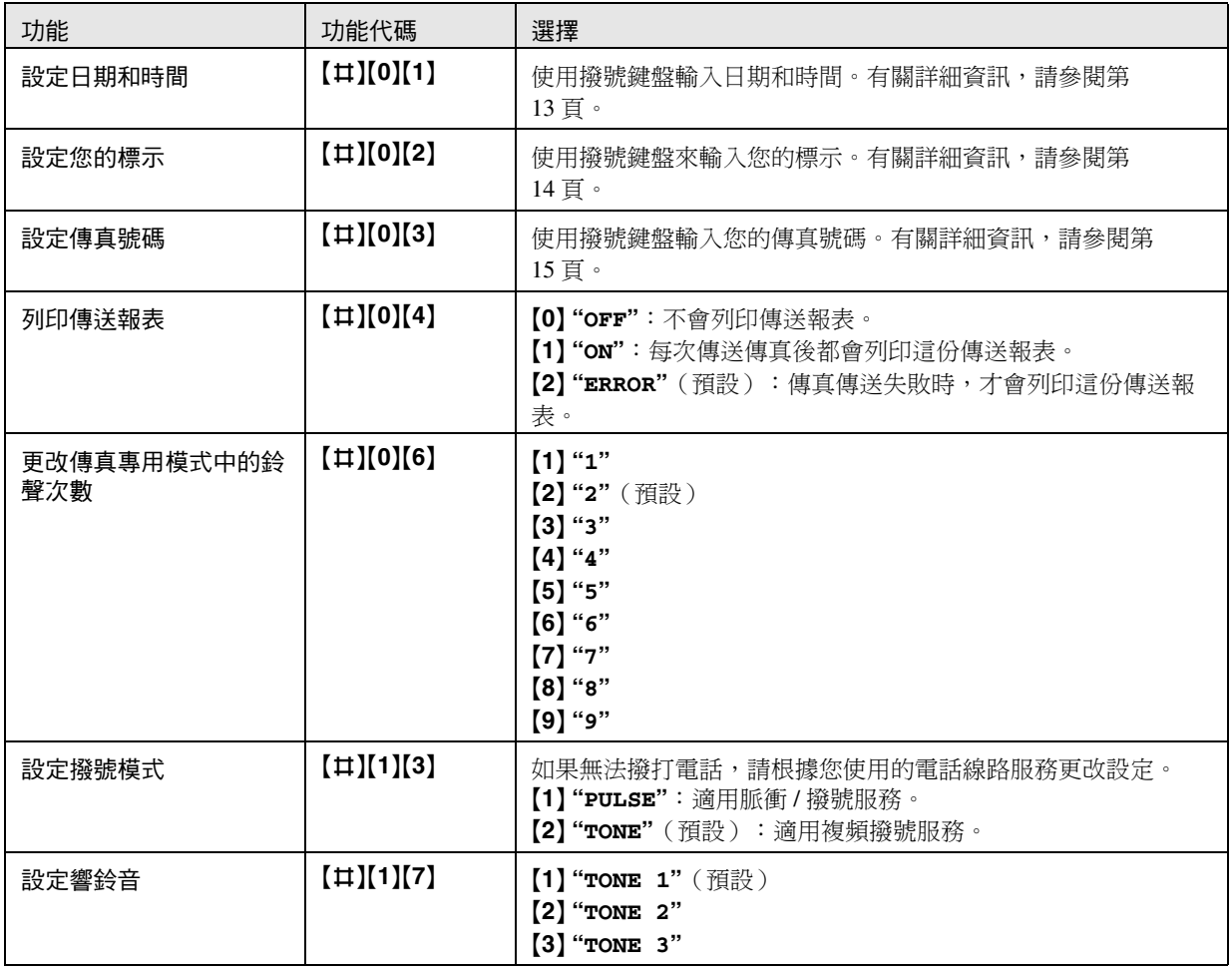

# <span id="page-32-8"></span><span id="page-32-0"></span>6.3 進階功能

<span id="page-32-7"></span><span id="page-32-6"></span><span id="page-32-5"></span><span id="page-32-4"></span><span id="page-32-3"></span><span id="page-32-2"></span><span id="page-32-1"></span>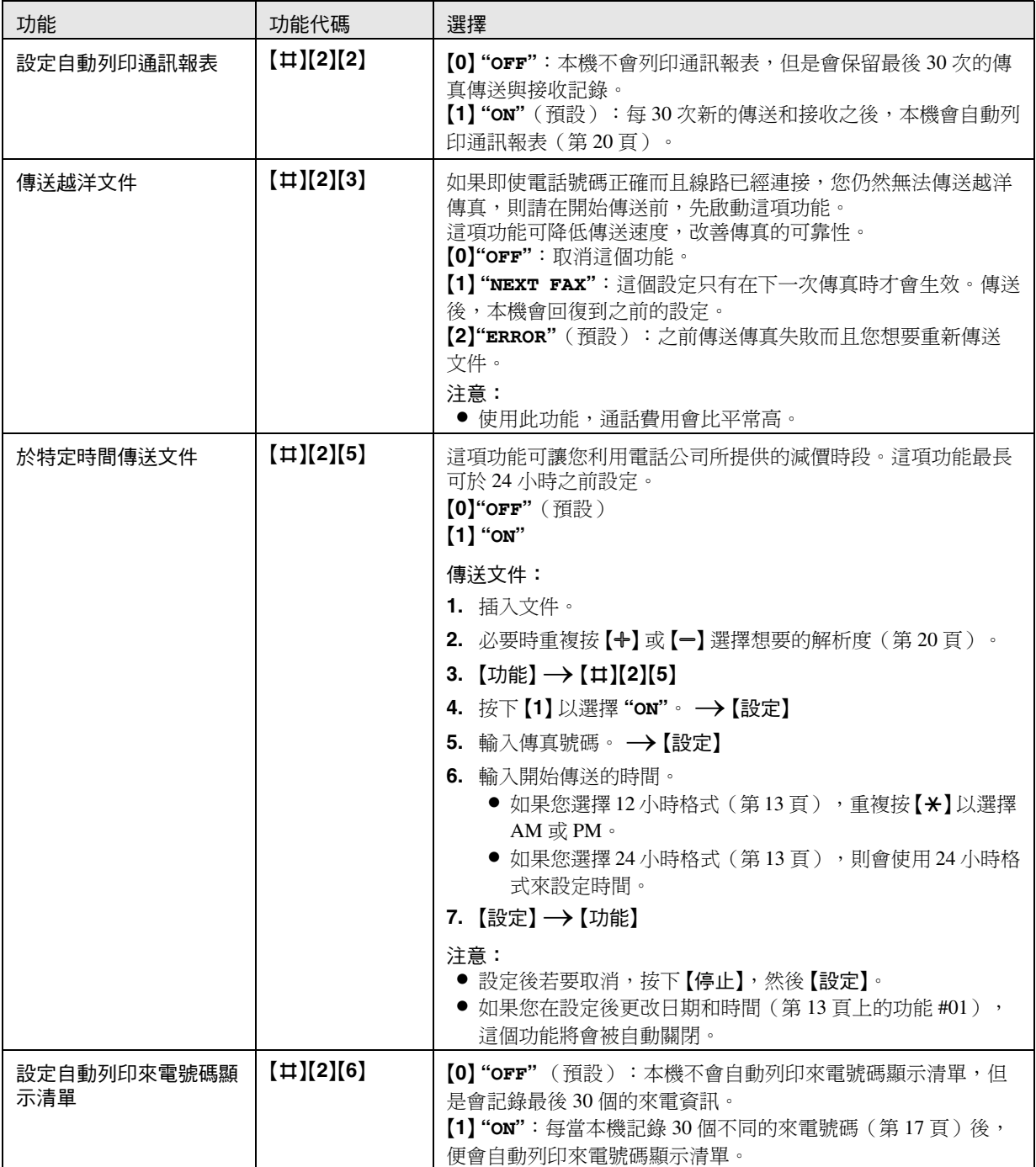

<span id="page-33-7"></span><span id="page-33-6"></span><span id="page-33-5"></span><span id="page-33-4"></span><span id="page-33-3"></span><span id="page-33-2"></span><span id="page-33-1"></span><span id="page-33-0"></span>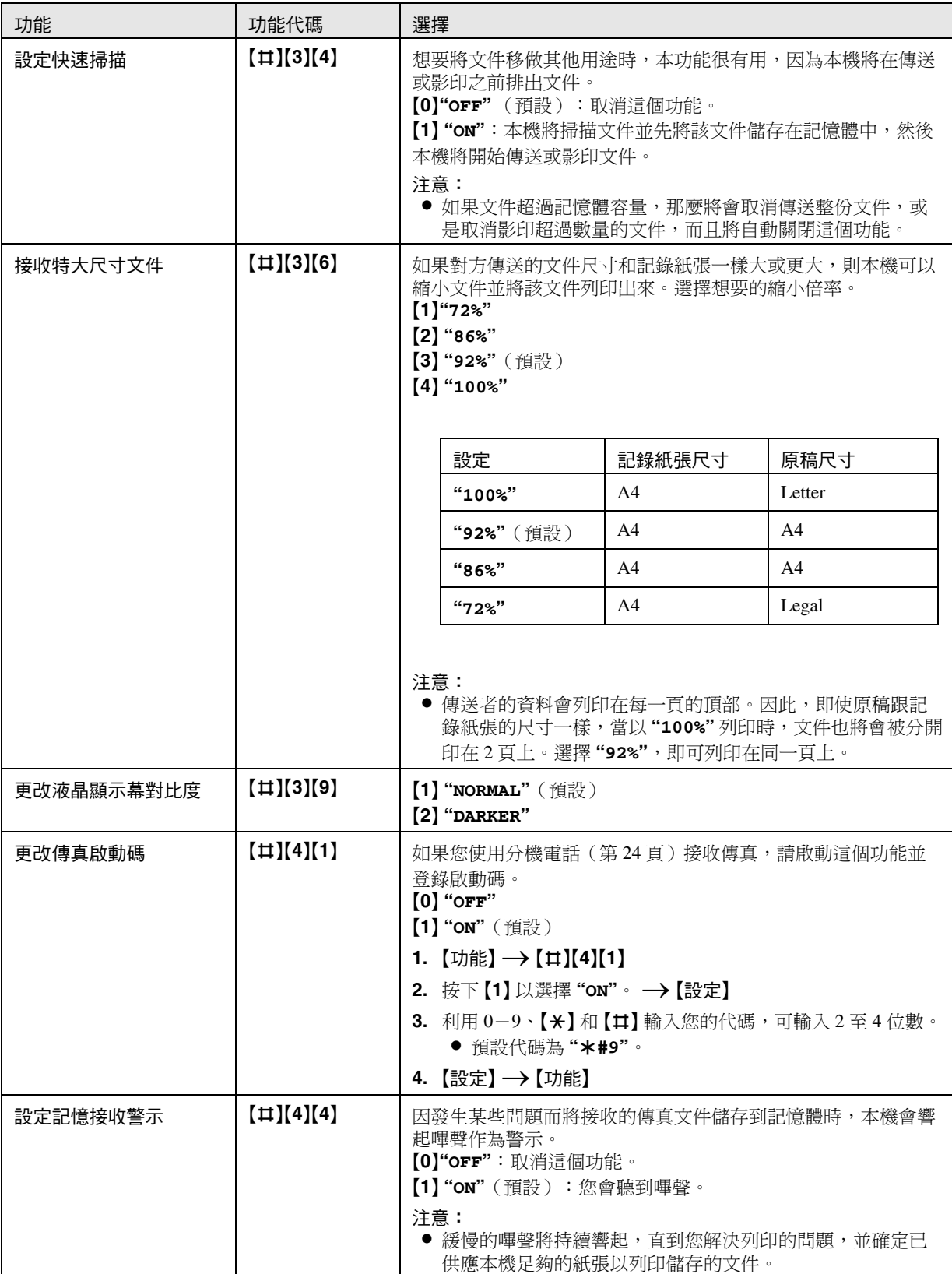

# 6. 登錄功能

<span id="page-34-12"></span><span id="page-34-11"></span><span id="page-34-10"></span><span id="page-34-9"></span><span id="page-34-8"></span><span id="page-34-7"></span><span id="page-34-6"></span><span id="page-34-5"></span><span id="page-34-4"></span><span id="page-34-3"></span><span id="page-34-2"></span><span id="page-34-1"></span><span id="page-34-0"></span>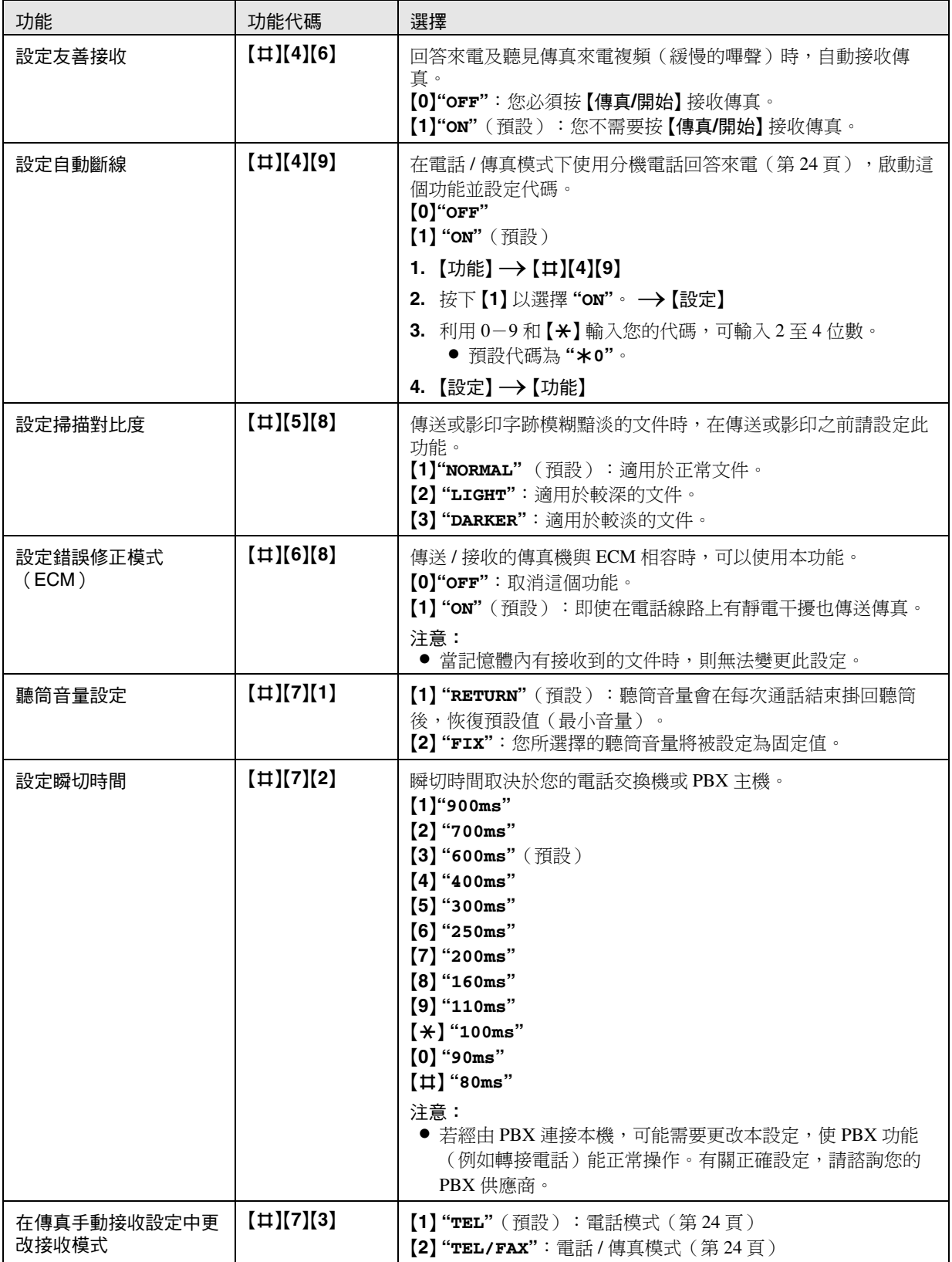

<span id="page-35-3"></span><span id="page-35-2"></span><span id="page-35-1"></span><span id="page-35-0"></span>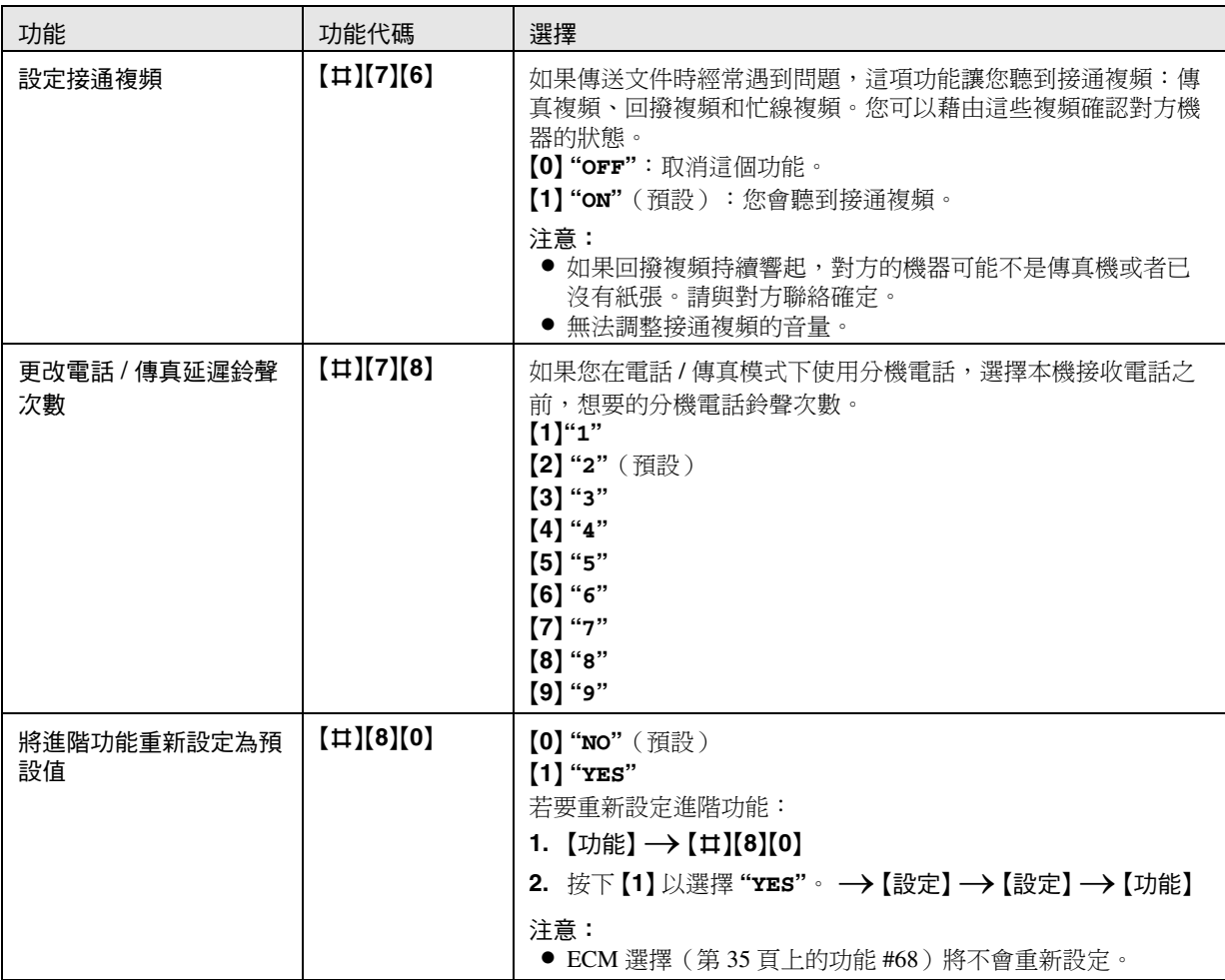

# <span id="page-36-3"></span><span id="page-36-2"></span><span id="page-36-1"></span><span id="page-36-0"></span>7.1 錯誤訊息-報表

如果在傳送或接收傳真時發生問題,那麼傳送和通訊報表將會列印以下其中一個訊息(第 [20](#page-19-7) 頁)。

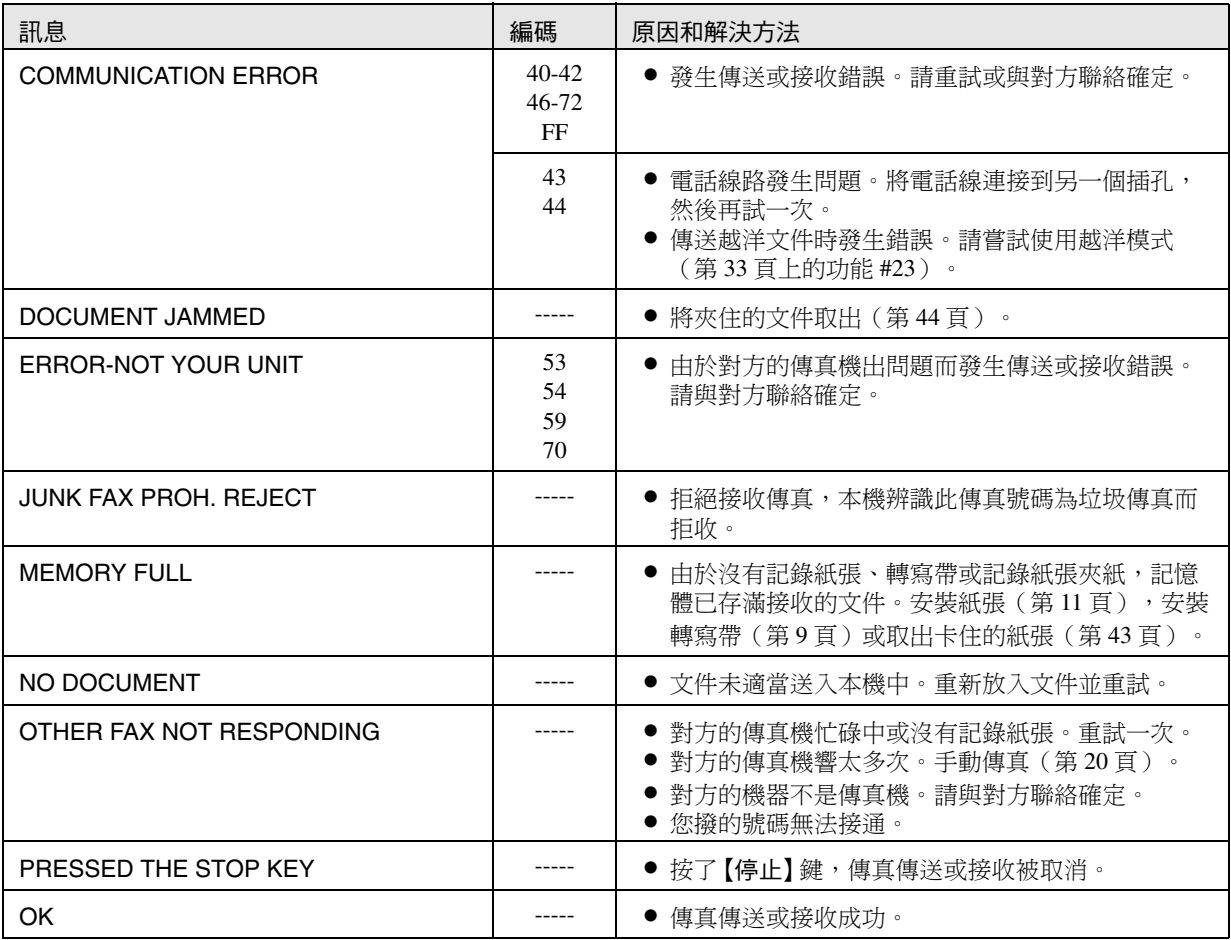

# <span id="page-37-1"></span><span id="page-37-0"></span>7.2 錯誤訊息-顯示幕

如果本機偵測到問題,顯示幕上可能會出現下列一個或一個以上的訊息。

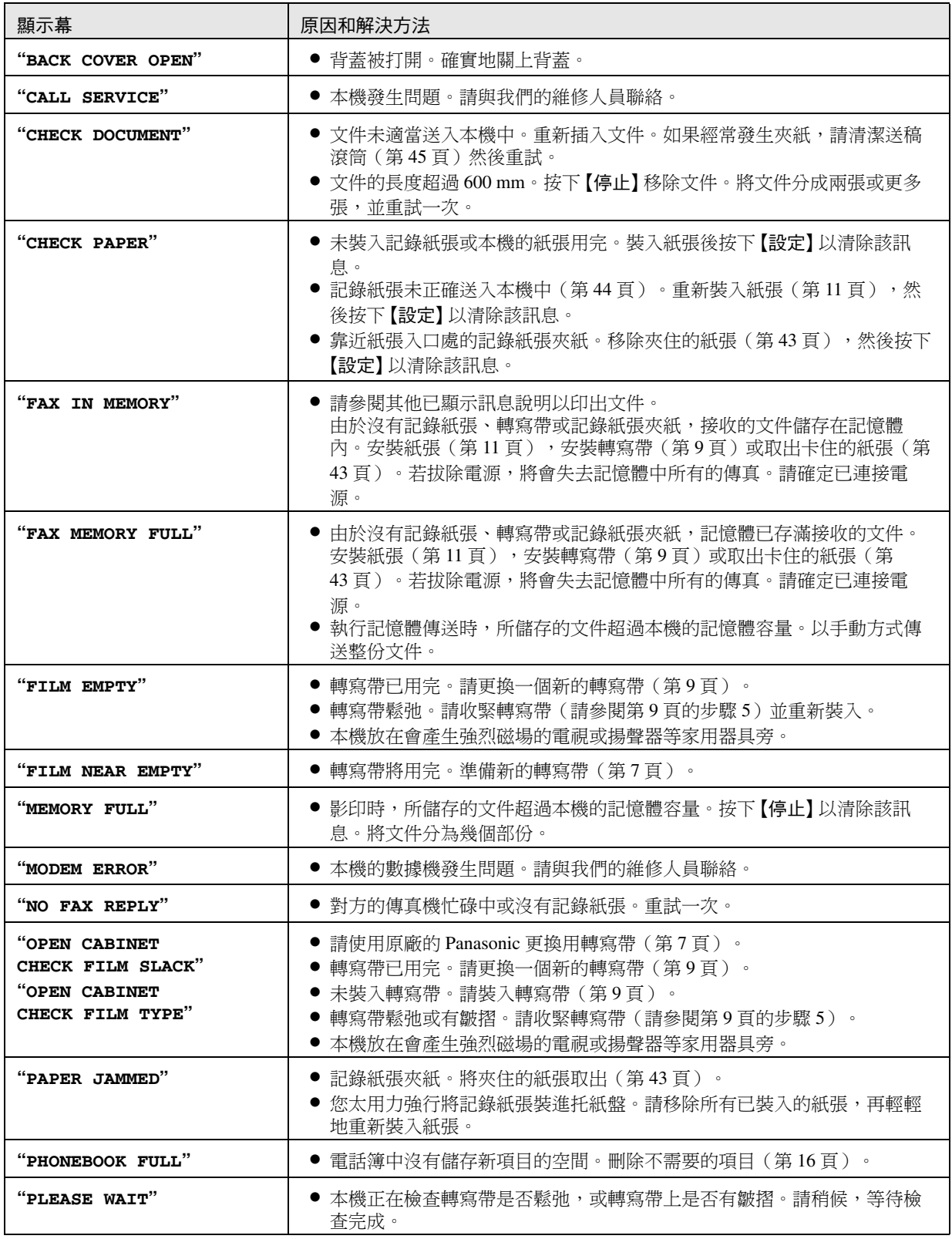

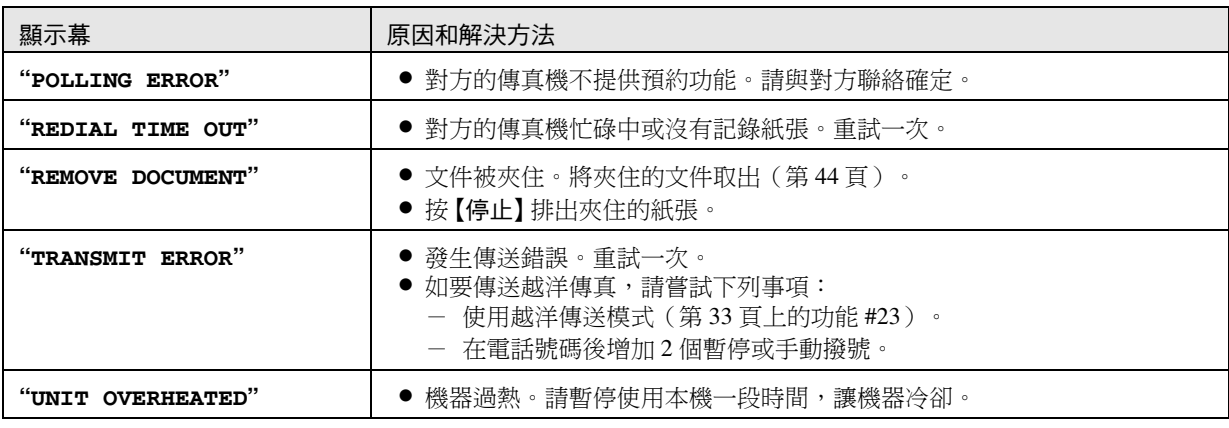

# <span id="page-38-1"></span><span id="page-38-0"></span>7.3 當某個功能無法使用時,請檢查此處

# 7.3.1 初始設定

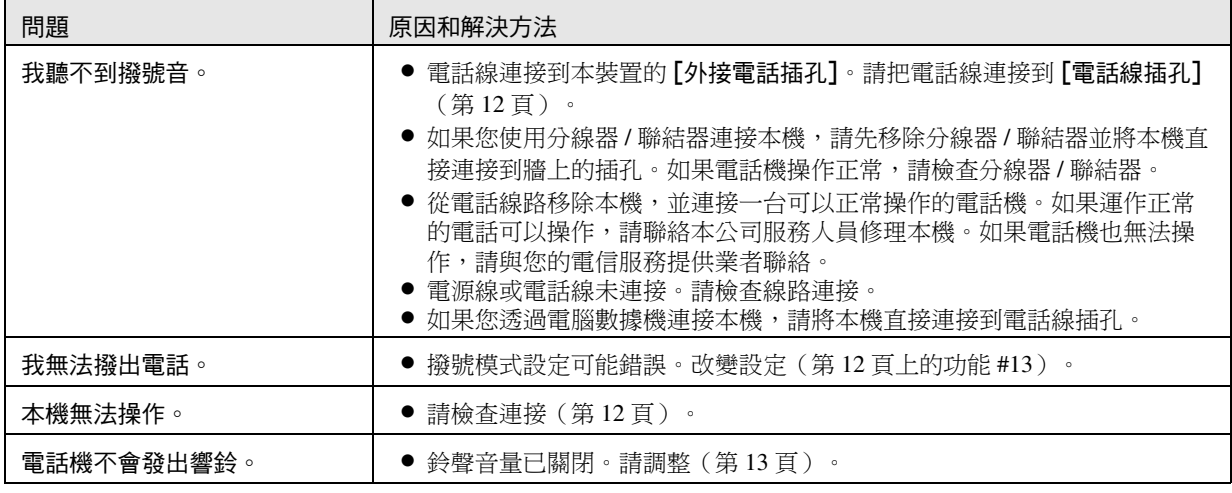

# 7.3.2 一般

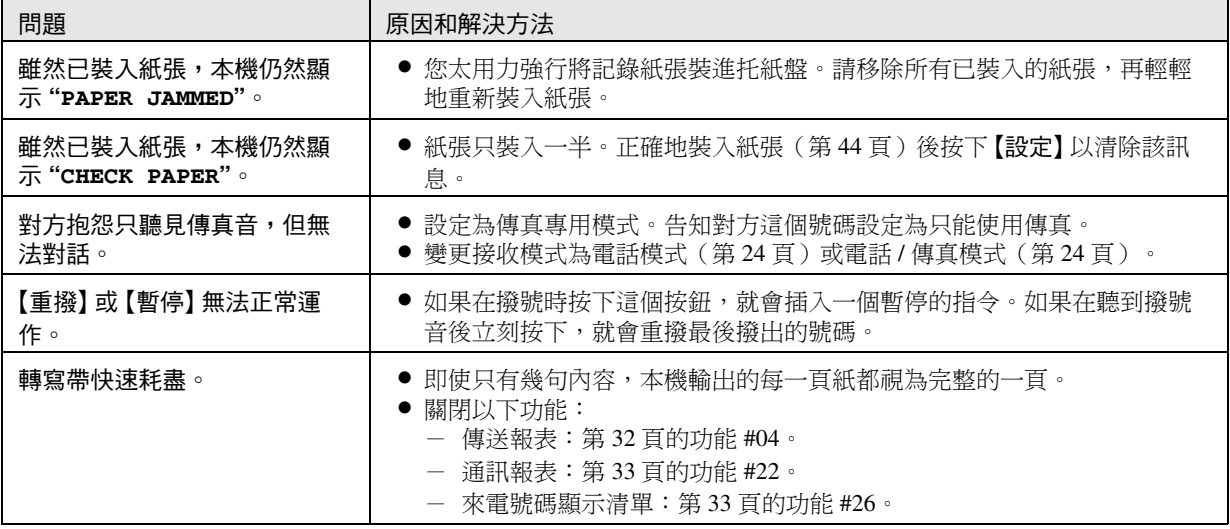

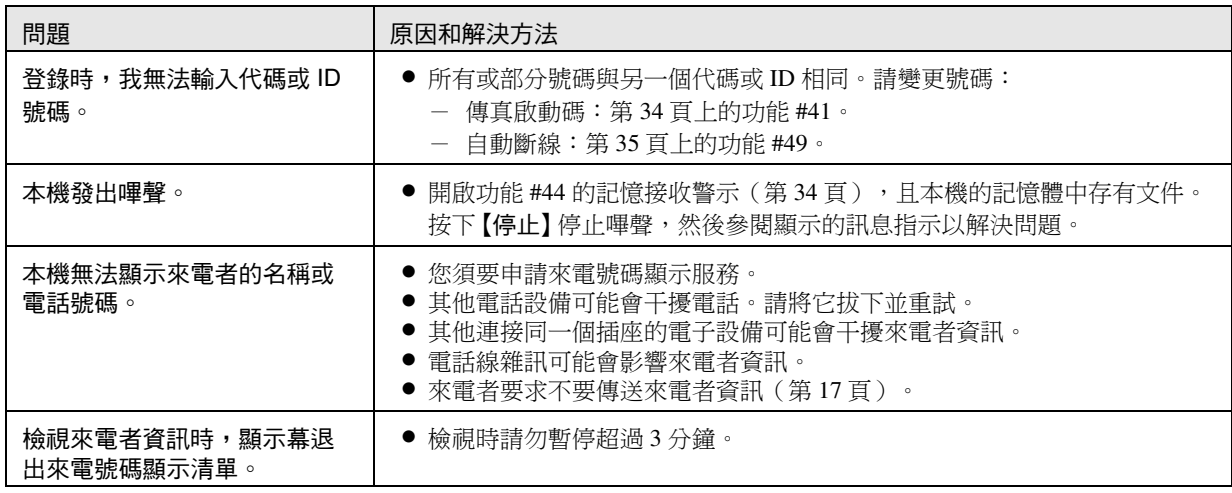

# 7.3.3 傳真-傳送

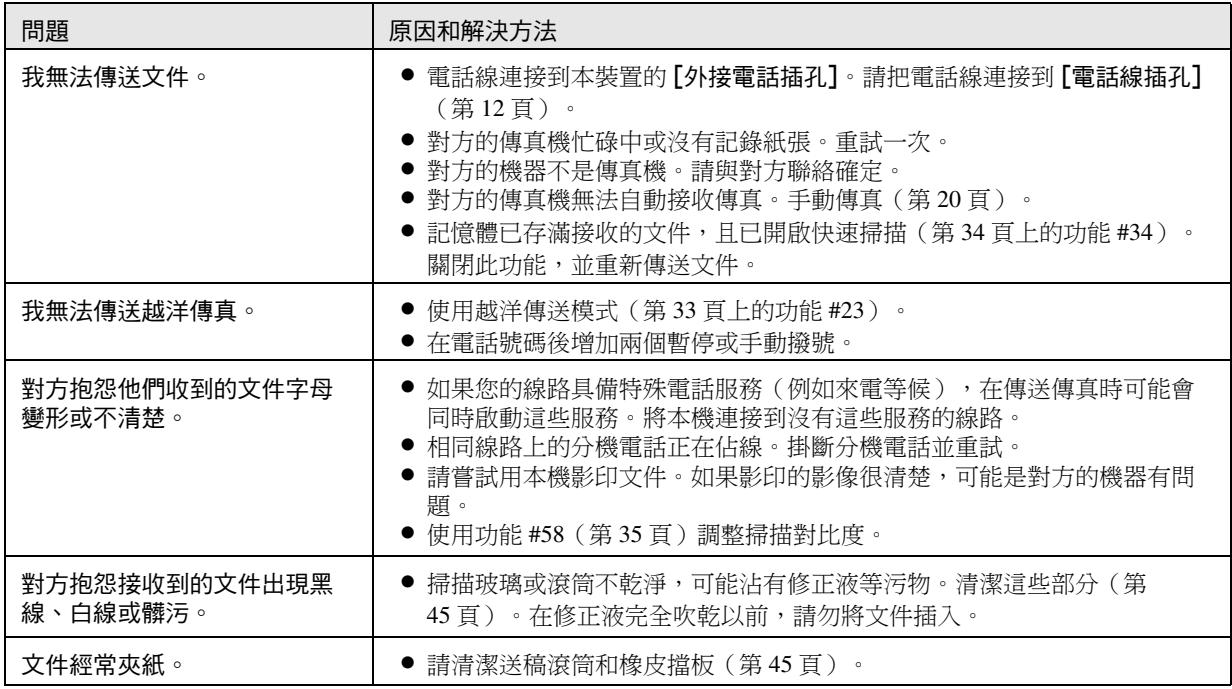

# 7.3.4 傳真-接收

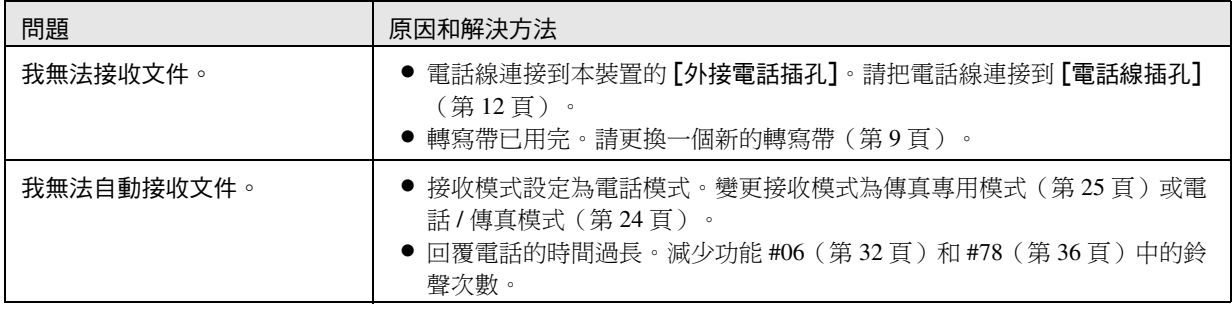

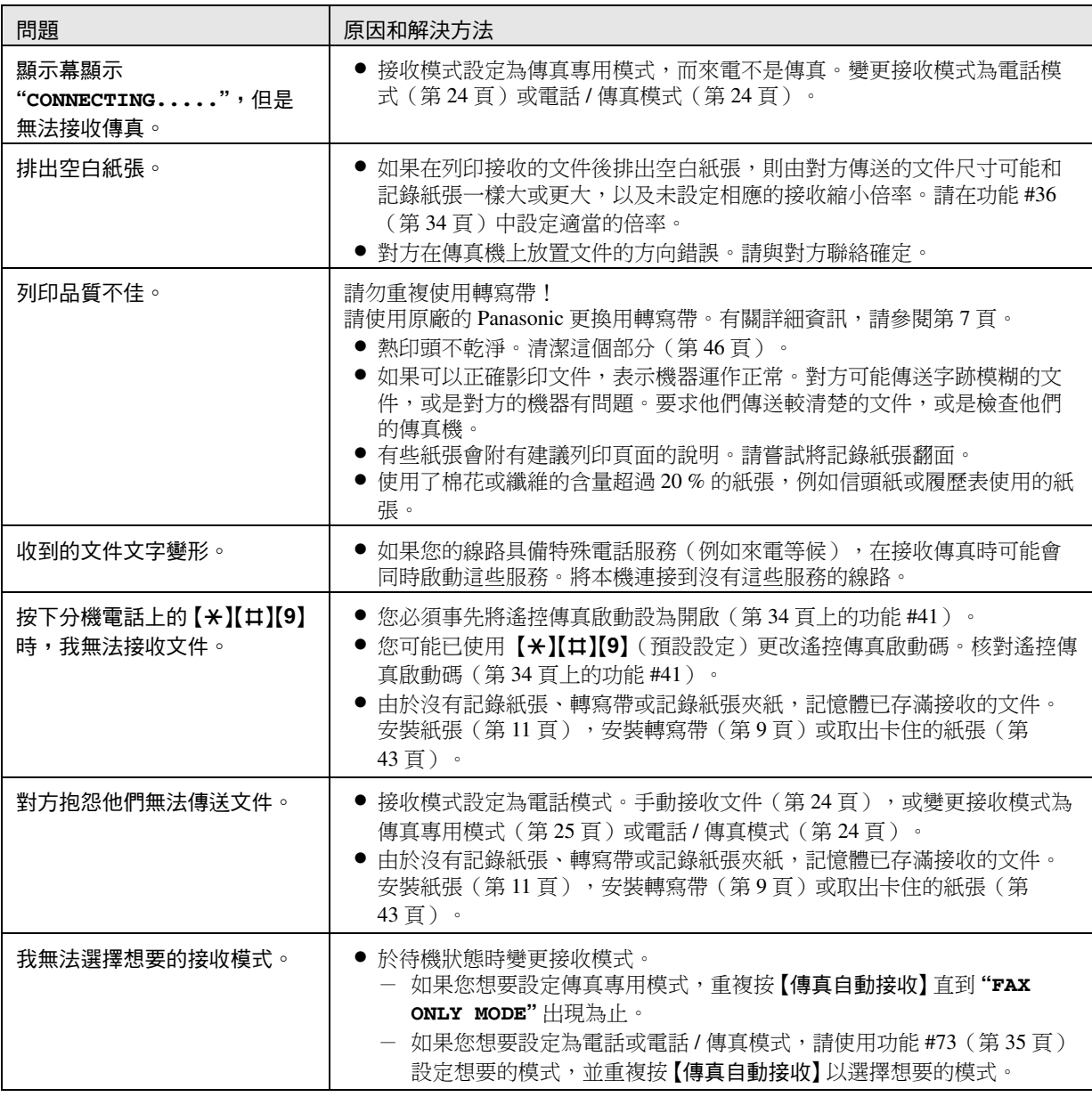

# 7.3.5 影印

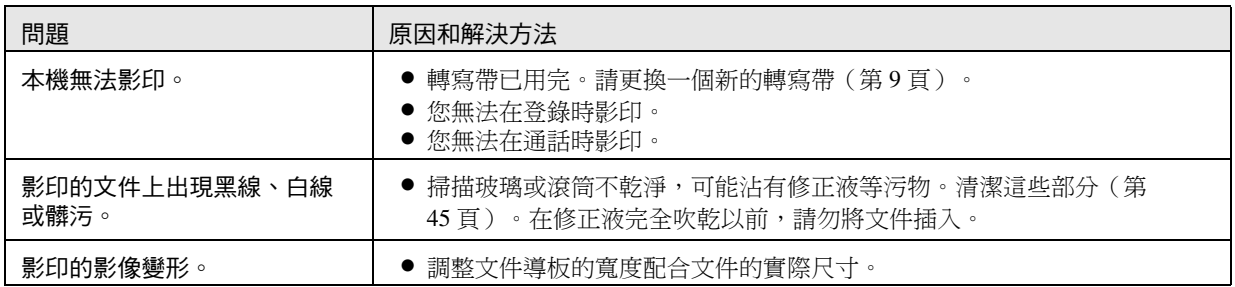

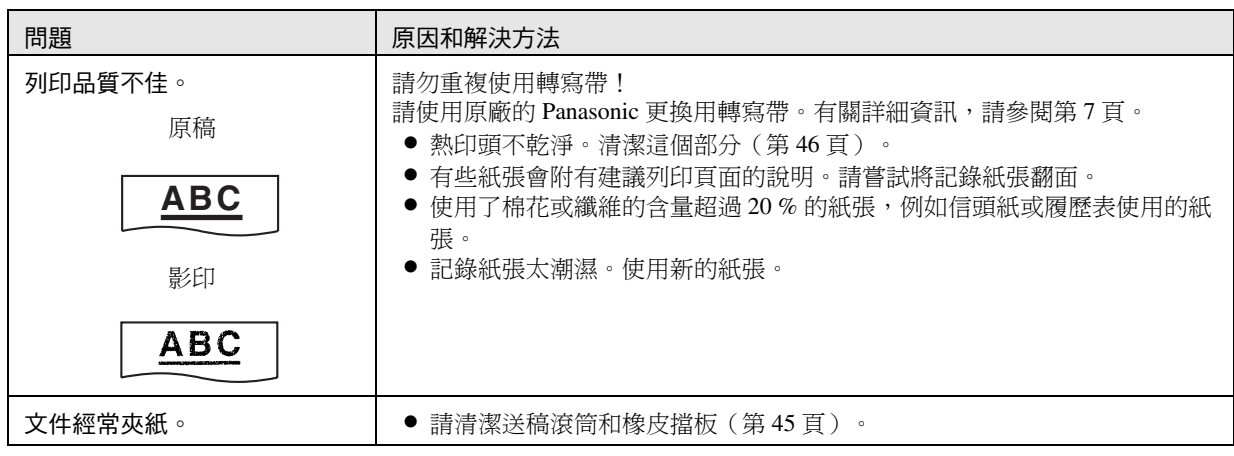

# 7.3.6 使用答錄機

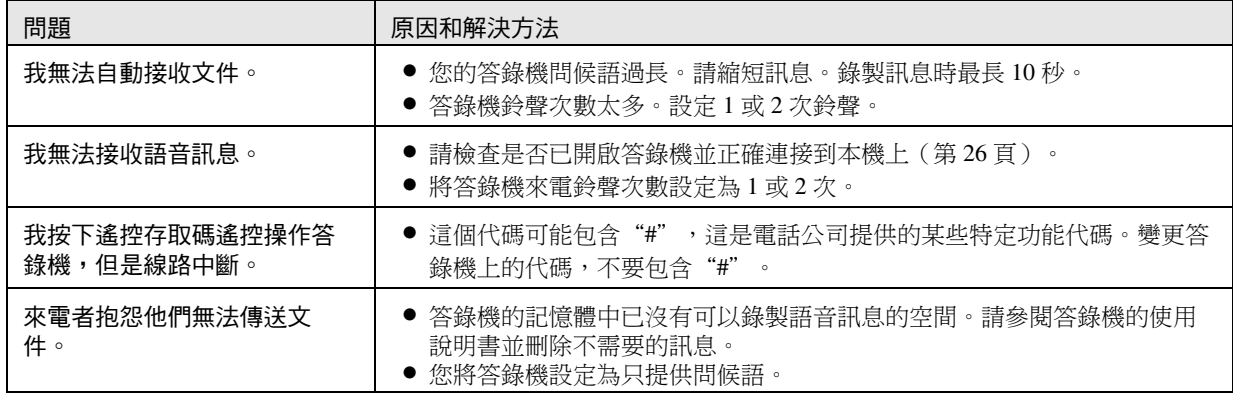

#### 7.3.7 如果發生電源中斷

- <span id="page-41-0"></span>L 本機無法正常操作。
- 電源中斷時,本機的設計不能撥出緊急電話。要獲得緊急服務,必須進行其他安排。
- L 傳真傳送和接收會中斷。
- 如果登錄了延遲傳送(第 [33](#page-32-4) 頁上的功能 #25),而開始時間時斷電無法傳送文件,則會在恢復電力後嘗試重新傳 送。
- 如果有任何文件儲存在記憶體中(也就是在影印、傳真傳送或傳真接收、記憶體接收傳真等期間),這些文件會 遺失。
- 電力恢復後,會列印電力中斷報表,說明記憶體中已刪除的傳真項目。

# <span id="page-42-2"></span><span id="page-42-1"></span><span id="page-42-0"></span>8.1 記錄紙張夾紙

#### <span id="page-42-3"></span>8.1.1 記錄紙張夾在本機中

顯示幕會出現如下訊息。

<span id="page-42-4"></span>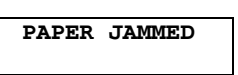

**1** 拉起中央部份以開啟前蓋。

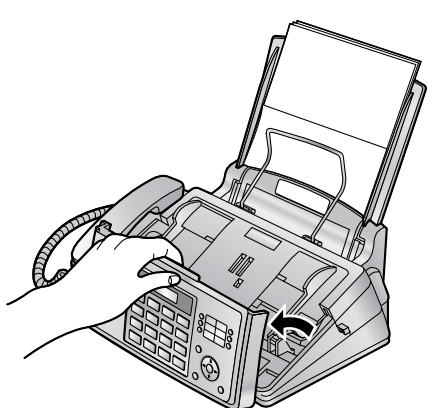

**2** 按下綠色按鈕(1)以鬆開背蓋。 ● 您也可以按下綠色桿子(2), 將背蓋鬆開。

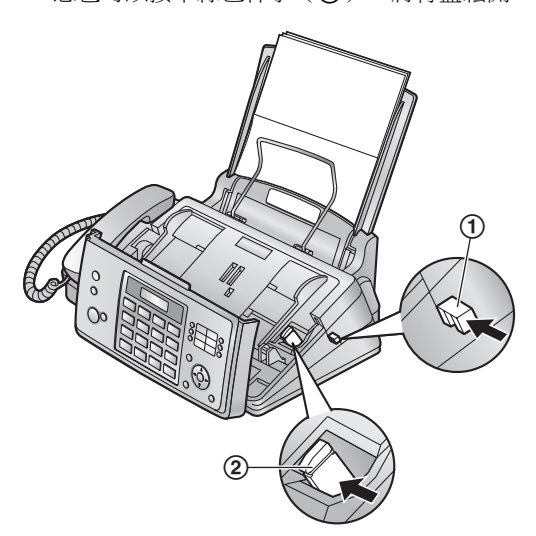

**3** 打開背蓋。

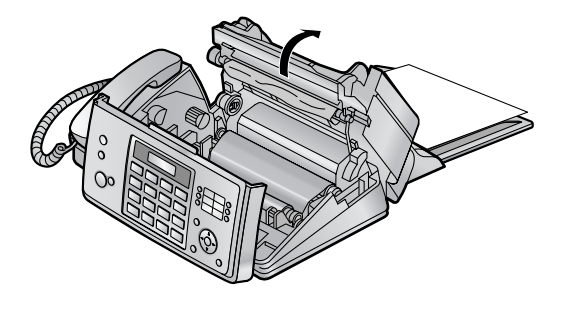

**4** 將夾住的記錄紙張取出(3)。

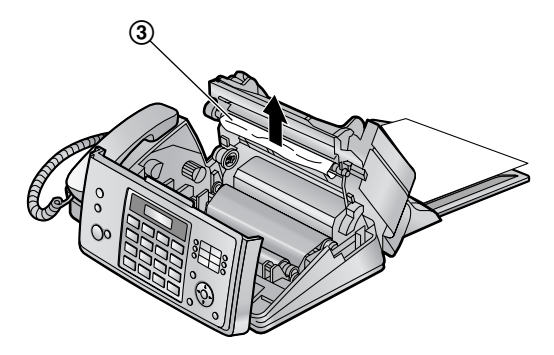

5 將藍色齒輪(4)依箭頭的方向旋轉,直到收緊轉 寫帶為止(6),使轉寫帶至少在藍色軸芯上捲了  $-$ 圏 $(6)$ 。

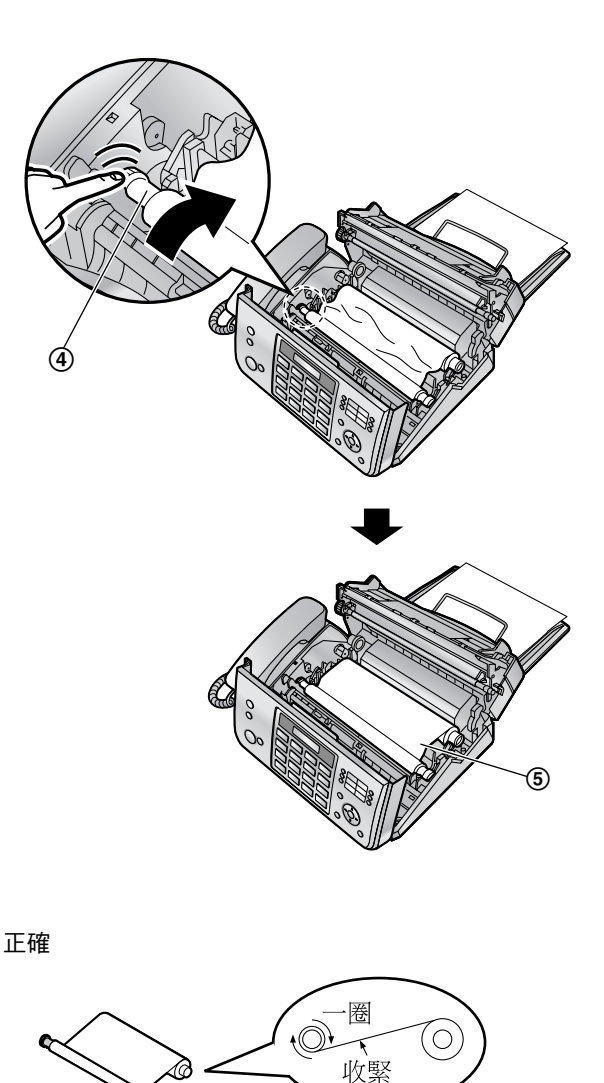

 $^\circledR$ 

#### 不正確

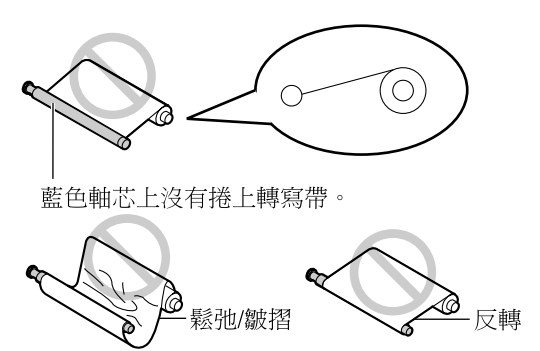

**6** 按下兩端有凸點的位置(7),牢牢地關上背蓋, 然後牢牢地關上前蓋(8)。

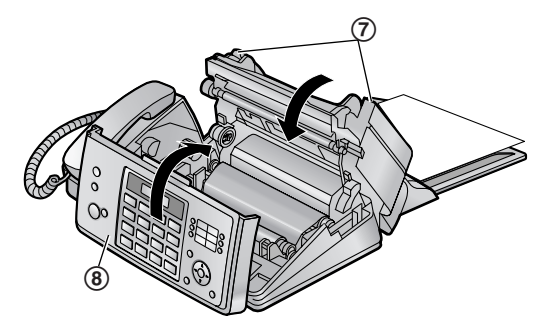

<span id="page-43-1"></span>8.1.2 記錄紙張未適當送入本機中 顯示幕會出現如下訊息。

#### **CHECK PAPER**

取出記錄紙張並整平。向前拉壓紙欄(1),然後在插 入紙張時保持開啟,然後按下【設定】以清除該訊息。

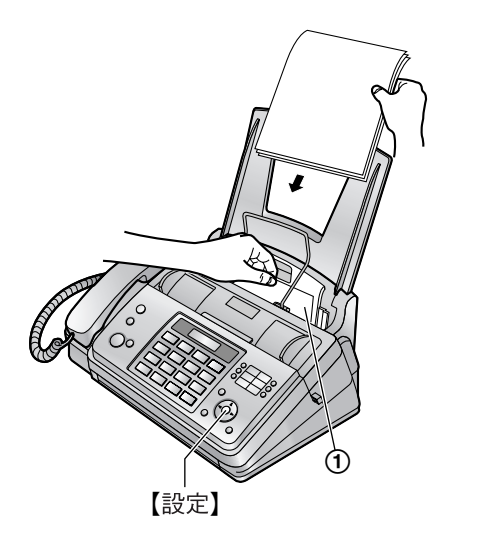

- <span id="page-43-2"></span><span id="page-43-0"></span>8.2 文件夾紙
- **1** 拉起中央部份以開啟前蓋。小心地取出夾住的文件  $(0)$  .

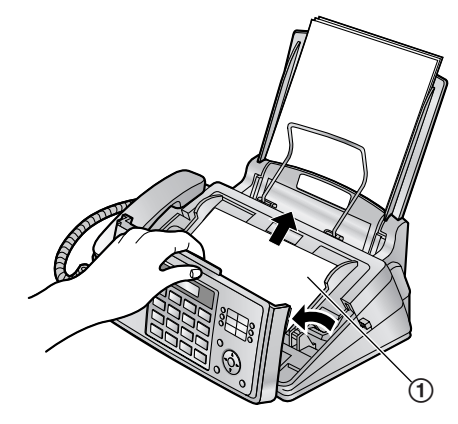

**2** 牢牢地關上前蓋。

#### 注意:

● 請勿在打開前蓋之前,強力拉出夾住的紙張。

# <span id="page-44-1"></span><span id="page-44-0"></span>8.3 送稿器 / 掃描玻璃的清潔

遇到以下情況時,請清潔送稿器/掃描玻璃:

- 文件經常夾紙。
- 傳送或影印時原稿文件上出現髒污、黑線或白線。
- **1** 拔出電源線和電話線。
- **2** 拉起中央部份以開啟前蓋。

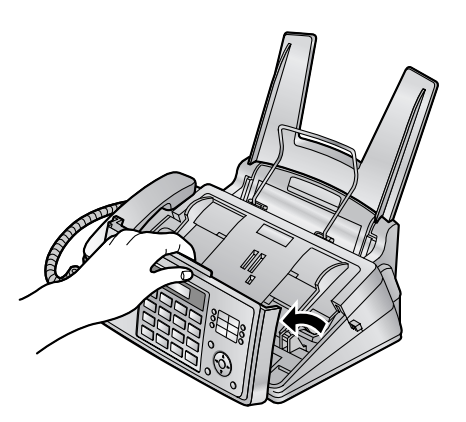

3 使用沾有酒精的軟布,清潔送稿滾筒(1)和橡皮 擋板(2),並讓所有部分完全風乾。以軟的乾布 清潔掃描玻璃(3)。

#### 小心:

● 不要使用紙製品,例如紙巾或面紙等。

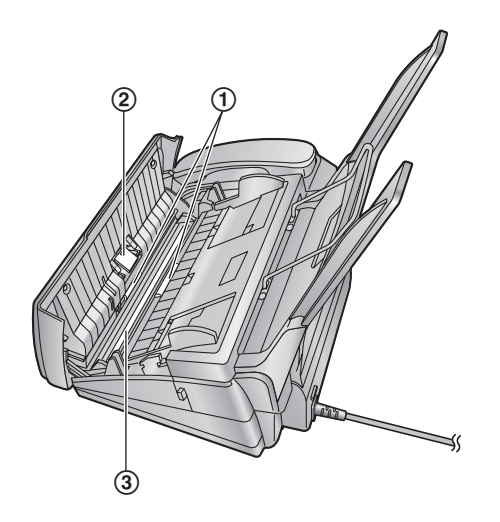

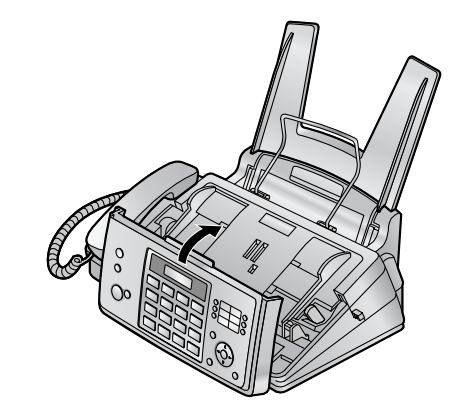

- **5** 輕輕插入紀錄紙張(第 [11](#page-10-1) 頁)。
- **6** 接上電源線和電話線。

<span id="page-44-2"></span>**4** 牢牢地關上前蓋。

# <span id="page-45-0"></span>8.4 熱印頭清潔

如果影印 / 接收的文件上出現髒污、黑線或白線,請檢 查熱印頭上是否有灰塵。清潔這些熱印頭並去除灰塵。

- **1** 拔出電源線和電話線。
- **2** 拉起中央部份以開啟前蓋。

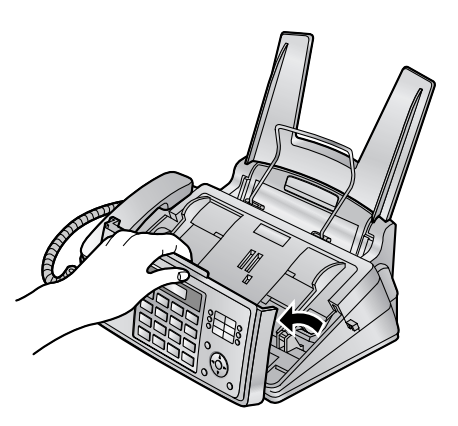

3 按下綠色按鈕(1)以鬆開背蓋。 ● 您可以按下綠色桿子(②),將背蓋鬆開。

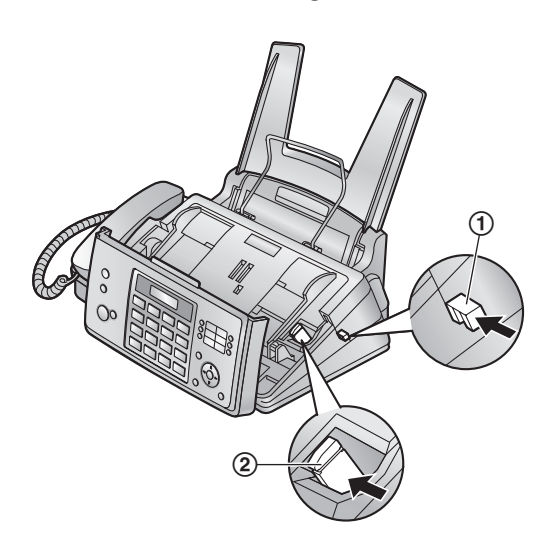

**4** 打開背蓋。取出轉寫帶(3)。

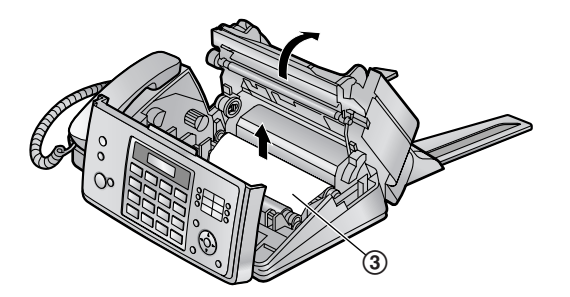

5 使用沾有酒精的軟布清潔熱印頭(4),並讓所有 部分完全風乾。

小心:

● 若要避免因靜電而發生故障,請勿使用乾布及直 接碰觸熱印頭。

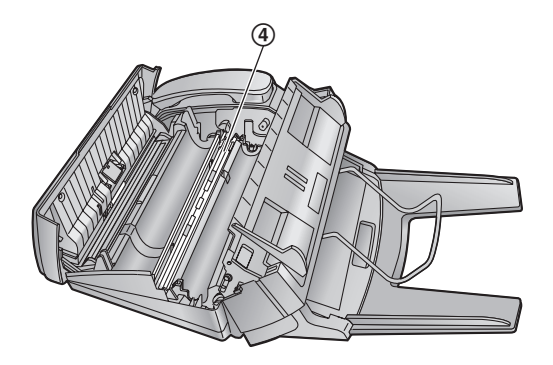

- **6** 重新裝入轉寫帶後關上機蓋(請參閱[第](#page-8-3) 9 頁的步驟 [4](#page-8-3) 到7)。
- **7** 輕輕插入紀錄紙張(第 [11](#page-10-1) 頁)。
- **8** 接上電源線和電話線。

<span id="page-46-12"></span><span id="page-46-11"></span><span id="page-46-10"></span><span id="page-46-9"></span><span id="page-46-8"></span><span id="page-46-7"></span><span id="page-46-6"></span><span id="page-46-5"></span><span id="page-46-4"></span><span id="page-46-3"></span><span id="page-46-2"></span><span id="page-46-1"></span><span id="page-46-0"></span>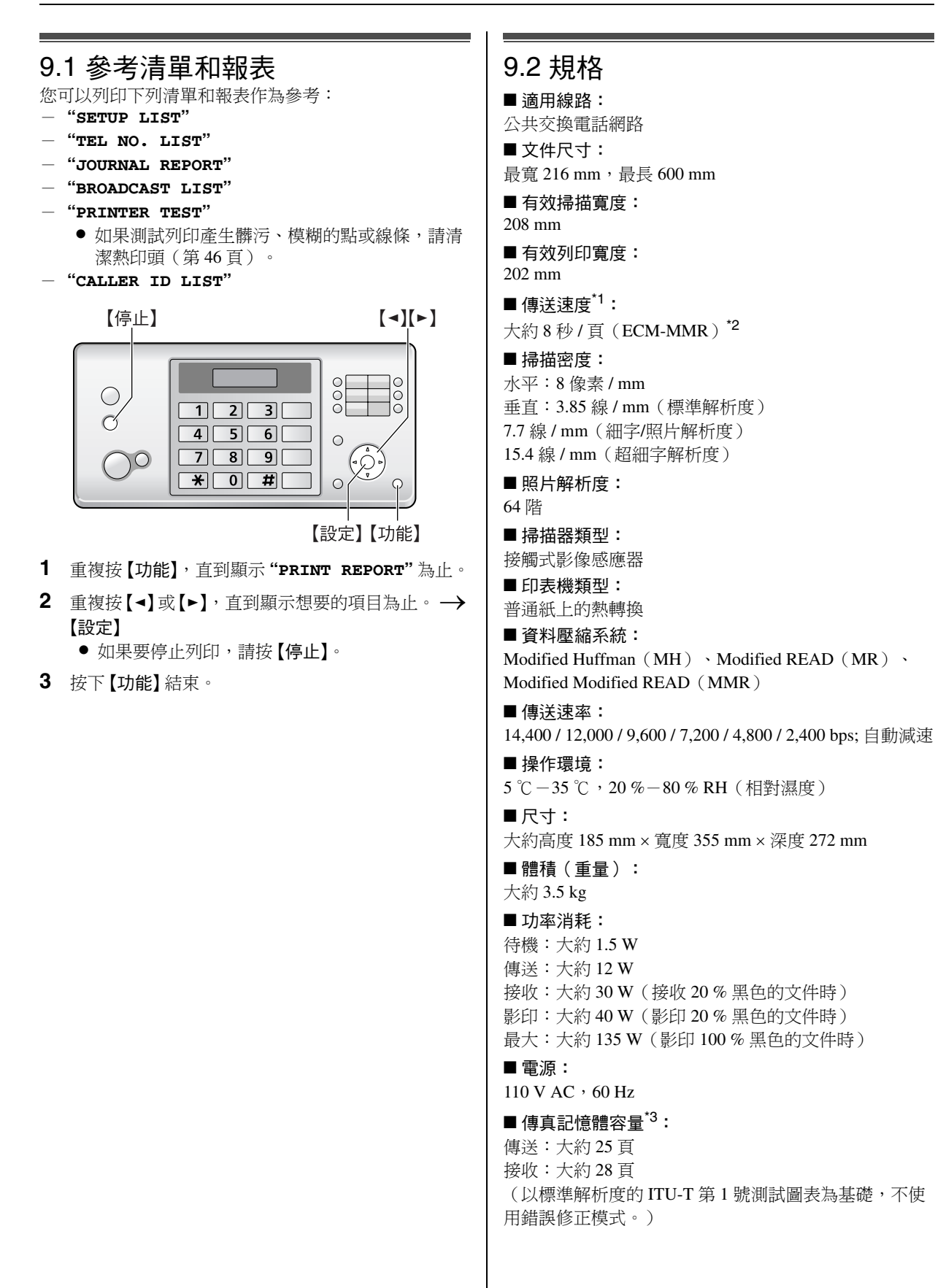

### 9. 一般資訊

#### ■ 進口商:

台松電器販賣股份有限公司 台北縣中和市員山路 579 號 (02) 2223-5121

- <span id="page-47-1"></span>\*1 傳送速度視頁面內容、解析度、電話線路狀況和對 方機器的性能而定。
- <span id="page-47-2"></span>\*2 傳送速度根據 ITU-T 第 1 號測試圖表,使用記憶體掃 描原稿模式。如果對方機器的性能比您的機器差, 可能必須花費較長的時間。
- <span id="page-47-3"></span>\*3 如果接收傳真時發生錯誤,例如夾紙或記錄紙張用 完,正在接收的傳真及後續傳真會保留在記憶體 中。

#### ITU-T 第 1 號測試圖表

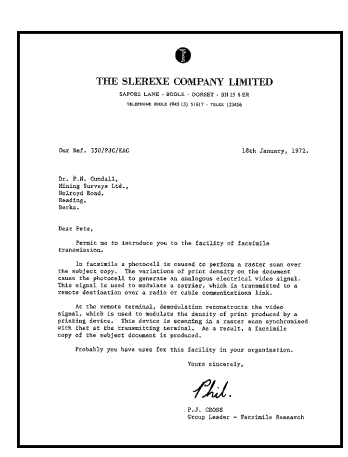

注意:

- 時間的精準度大約每個月 ±60 秒。
- 設計與規格若有變更,恕不另行通知。
- 本使用說明書的圖片或插圖可能與實際產品略有不 同。

#### <span id="page-47-4"></span>記錄紙張規格

記錄紙張尺寸:

 $A4:210$  mm  $\times$  297 mm

記錄紙張重量:

 $64 \text{ g/m}^2 \ncong 80 \text{ g/m}^2$ 

#### <span id="page-47-0"></span>關於記錄紙張的注意事項:

- 請不要使用以下的紙張類型:
	- 棉花或纖維的含量超過 20 % 的紙張,例如信頭紙 或履歷表使用的紙張
	- 很平滑或光亮的紙張,或是質地極度細緻的紙張
	- 有塗層、破損或起皺的紙張
	- 附有標籤或釘書針等外物的紙張
	- 沾有灰塵、線頭或油漬的紙張
	- 在接近 200°C 時會融化、蒸發、變色、燒焦或散 發有毒煙霧的紙張,例如羊皮紙。這些紙質會傳 到加熱滾筒上並造成損壞。
	- 濕紙
- 有些紙張只有其中一面能列印。如果對列印品質感 到不滿意或發生送紙不順的情況,請嘗試使用紙張 的另一面進行列印。
- 為了使淮紙順暢以及得到最佳的列印品質, 我們建 議使用順紋紙張。
- 請不要同時使用不同厚度類型的紙張。可能會導致 夾紙。
- L 避免雙面列印。
- 請不要在本機上,使用以其他影印機或印表機雙面 列印過的紙張進行列印。可能會導致夾紙。
- 為了避免紙張捲曲, 進備好使用紙張時才打開紙 匣。以原包裝將尚未使用的紙張存放在通風和乾燥 的地方。

# <span id="page-48-1"></span><span id="page-48-0"></span>9.3 國語羅馬拚音對照表

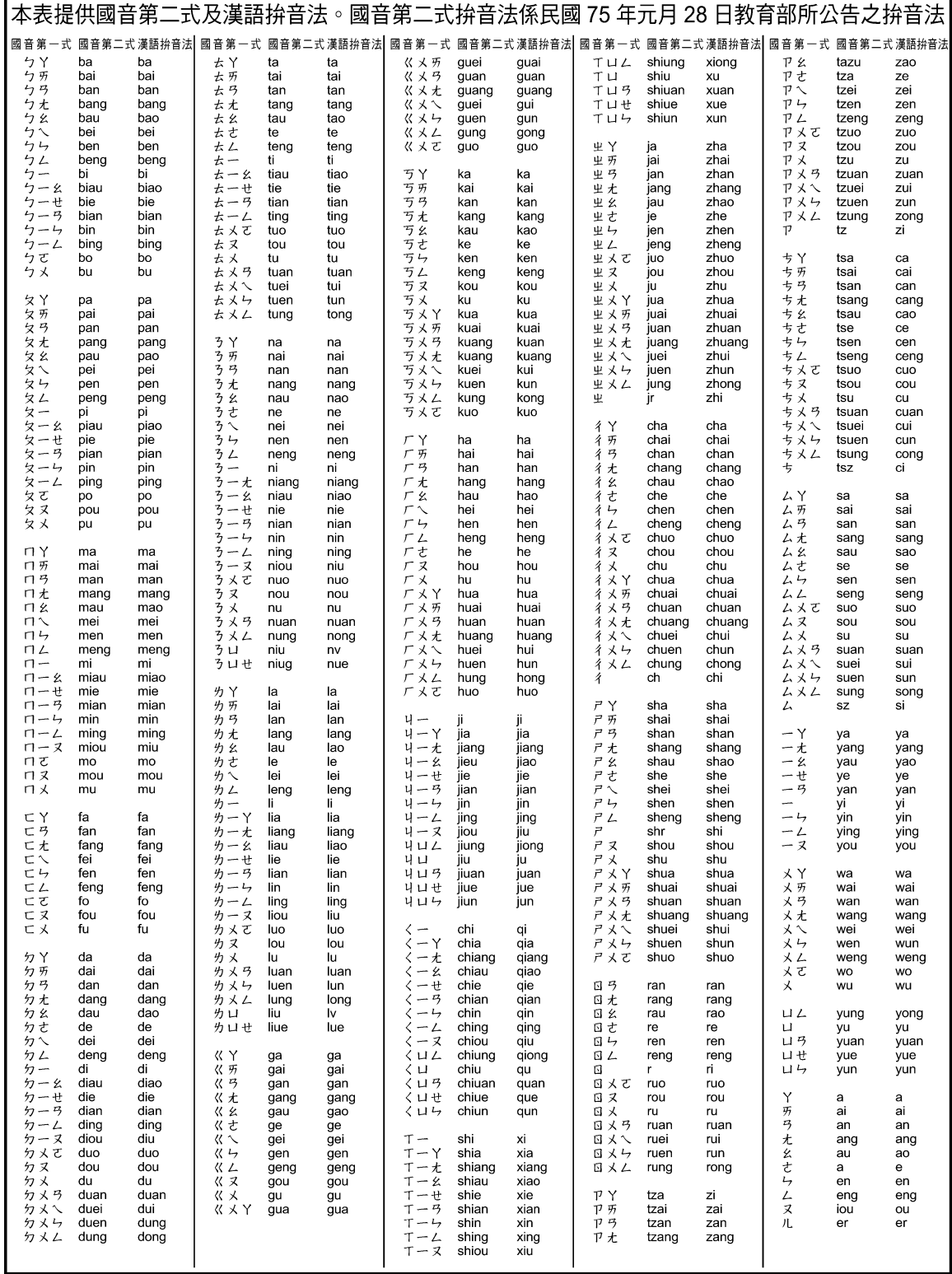

#### <span id="page-49-1"></span><span id="page-49-0"></span>10.1 索引 **#** #01 日期和時間: *[13](#page-12-5)* #02 您的標示: *[14](#page-13-2)* #03 您的傳真號碼: *[15](#page-14-1)* #04 傳送報表: *[20](#page-19-8)* #06 傳真鈴聲次數: *[32](#page-31-4)* #13 撥號模式: *[32](#page-31-5)* #17 鈴聲: *[32](#page-31-6)* #22 自動通訊報表: *[20](#page-19-9)* #23 越洋模式: *[33](#page-32-5)* #25 延遲傳送: *[33](#page-32-6)* #26 自動來電號碼顯示清單: *[33](#page-32-7)* #34 快速掃描: *[20](#page-19-10)*, *[29](#page-28-3)* #36 接收縮小: *[34](#page-33-4)* #39 液晶顯示幕對比度: *[34](#page-33-5)* #41 傳真啟動碼: *[34](#page-33-6)* #44 記憶體接收警示: *[34](#page-33-7)* #46 友善接收: *[35](#page-34-6)* #49 自動斷線: *[35](#page-34-7)* #58 掃描對比度: *[35](#page-34-8)* #68 ECM 選擇: *[35](#page-34-9)* #71 聽筒音量設定: *[35](#page-34-10)* #72 瞬切時間: *[35](#page-34-11)* #73 手動接收模式: *[35](#page-34-12)* #76 接通複頻: *[36](#page-35-1)* #78 電話 / 傳真鈴聲次數: *[36](#page-35-2)* #80 設定預設值: *[36](#page-35-3)* **E** ECM 選擇(功能 #68 ): *[35](#page-34-9)* 四畫 分機電話: *[24](#page-23-7)* 友善接收(功能 #46 ): *[35](#page-34-6)* 手動接收模式(功能 #73 ): *[35](#page-34-12)* 文件尺寸: *[21](#page-20-2)* 日期和時間(功能 #01 ): *[13](#page-12-5)* 六畫 印表機測試清單: *[47](#page-46-7)* 字元表: *[14](#page-13-3)* 自動斷線(功能 #49 ): *[35](#page-34-7)* 七畫 夾紙 文件: *[44](#page-43-2)* 記錄紙張: *[43](#page-42-4)* 快速掃描(功能 #34 ): *[20](#page-19-10)*, *[29](#page-28-3)*

#### 八畫

來電號碼顯示 回撥: *[18](#page-17-6)* 儲存: *[19](#page-18-3)* 來電號碼顯示清單(功能 #26 ): *[17](#page-16-8)*, *[47](#page-46-8)* 延遲傳送(功能 #25 ): *[33](#page-32-6)*

#### 拒收垃圾傳真設定: *[27](#page-26-2)* 九畫 按鈕說明: *[7](#page-6-8)* 重設(功能 #80 ): *[36](#page-35-3)* 重撥: *[20](#page-19-11)*, *[21](#page-20-3)* 音量: *[13](#page-12-6)* 十畫 記錄紙張尺寸: *[11](#page-10-2)*, *[48](#page-47-4)* 配件: *[7](#page-6-9)* 托紙盤: *[10](#page-9-3)* 紙架: *[11](#page-10-3)* 十一畫 基本功能: *[32](#page-31-7)* 接收傳真 手動: *[24](#page-23-8)* 自動: *[25](#page-24-3)* 接收縮小(功能 #36 ): *[34](#page-33-4)* 接收警示(功能 #44 ): *[34](#page-33-7)* 接通複頻(功能 #76 ): *[36](#page-35-1)* 掃描對比度(功能 #58 ): *[35](#page-34-8)* 清潔: *[45](#page-44-2)* 設定清單: *[47](#page-46-9)* 通訊報表(功能 #22 ): *[20](#page-19-9)*, *[47](#page-46-10)* 十二畫 單鍵速撥: *[16](#page-15-14)* 報表 印表機測試: *[47](#page-46-7)* 來電號碼顯示: *[47](#page-46-8)* 設定: *[47](#page-46-9)* 通訊: *[20](#page-19-9)*, *[47](#page-46-10)* 傳送: *[20](#page-19-8)* 群組撥號登錄: *[47](#page-46-11)* 群組撥號傳送: *[22](#page-21-4)* 電力中斷: *[42](#page-41-0)* 電話簿: *[47](#page-46-12)* 越洋模式(功能 #23 ): *[33](#page-32-5)*

#### 十三畫

進階功能: *[33](#page-32-8)*

傳真專用模式: *[23](#page-22-2)*, *[25](#page-24-4)* 傳真啟動碼(功能 #41 ): *[34](#page-33-6)* 傳真號碼(功能 #03 ): *[15](#page-14-1)* 傳送報表(功能 #04 ): *[20](#page-19-8)* 傳送傳真 手動: *[20](#page-19-12)* 從記憶體: *[20](#page-19-10)* 單鍵速撥: *[21](#page-20-4)* 群組撥號: *[22](#page-21-4)* 電話簿: *[21](#page-20-4)* 群組撥號登錄清單: *[47](#page-46-11)* 群組撥號傳送: *[22](#page-21-5)* 解析度: *[20](#page-19-13)*, *[29](#page-28-4)* 鈴聲次數

傳真專用(功能 #06): *[32](#page-31-4)* 電話 / 傳真(功能 #78): *[36](#page-35-2)* 電力中斷: *[42](#page-41-0)* 電話 / 傳真模式: *[23](#page-22-3)*, *[24](#page-23-9)* 電話號碼清單: *[47](#page-46-12)* 電話模式: *[23](#page-22-4)*, *[24](#page-23-10)* 電話簿 傳送傳真: *[21](#page-20-4)* 撥打電話: *[16](#page-15-15)* 儲存: *[16](#page-15-16)* 預約: *[27](#page-26-3)*

#### 十五畫

影印: *[29](#page-28-5)* 分頁: *[29](#page-28-6)* 放大 / 縮小: *[29](#page-28-7)* 撥號模式(功能 #13): *[32](#page-31-5)* 標示(功能 #02): *[14](#page-13-2)* 編程設定: *[31](#page-30-3)* 線路連接: *[12](#page-11-4)*

#### 十六畫

錯誤訊息: *[37](#page-36-3)*

#### 十七畫

儲存 單鍵速撥: *[16](#page-15-14)* 群組撥號: *[22](#page-21-6)* 電話簿: *[16](#page-15-16)* 瞬切時間(功能 #72): *[35](#page-34-11)*

#### 十八畫

轉寫帶: *[9](#page-8-4)*

#### 二十一畫

響鈴類型(功能 #17): *[32](#page-31-6)*

#### 二十三畫

顯示幕 對比度(功能 #39): *[34](#page-33-5)* 錯誤訊息: *[38](#page-37-1)*

生產國別:馬來西亞 進口商:台松電器販賣股份有限公司

聯絡地址:台北縣中和市員山路 579號

聯絡電話: (02)2223-5121

製 造 商:松下通信系統設備株式會社

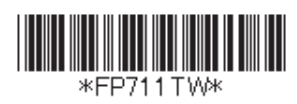

**PNQX2103ZA** CM0509CU0